IBM Cúram Social Program Management Versão 6.0.5

# *Guia do Cúram Decision Assist*

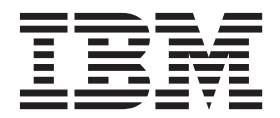

**Nota**

Antes de usar essas informações e o produto suportado por elas, leia as informações em ["Avisos" na página 33](#page-40-0)

#### **Revisado: Março 2014**

Esta edição aplica-se ao IBM Cúram Social Program Management v6.0.5 e a todas as liberações subsequentes, até que seja indicado de outra forma em novas edições.

Licensed Materials - Property of IBM.

#### **© Copyright IBM Corporation 2012, 2013.**

© Cúram Software Limited. 2011. Todos os direitos reservados.

# **Índice**

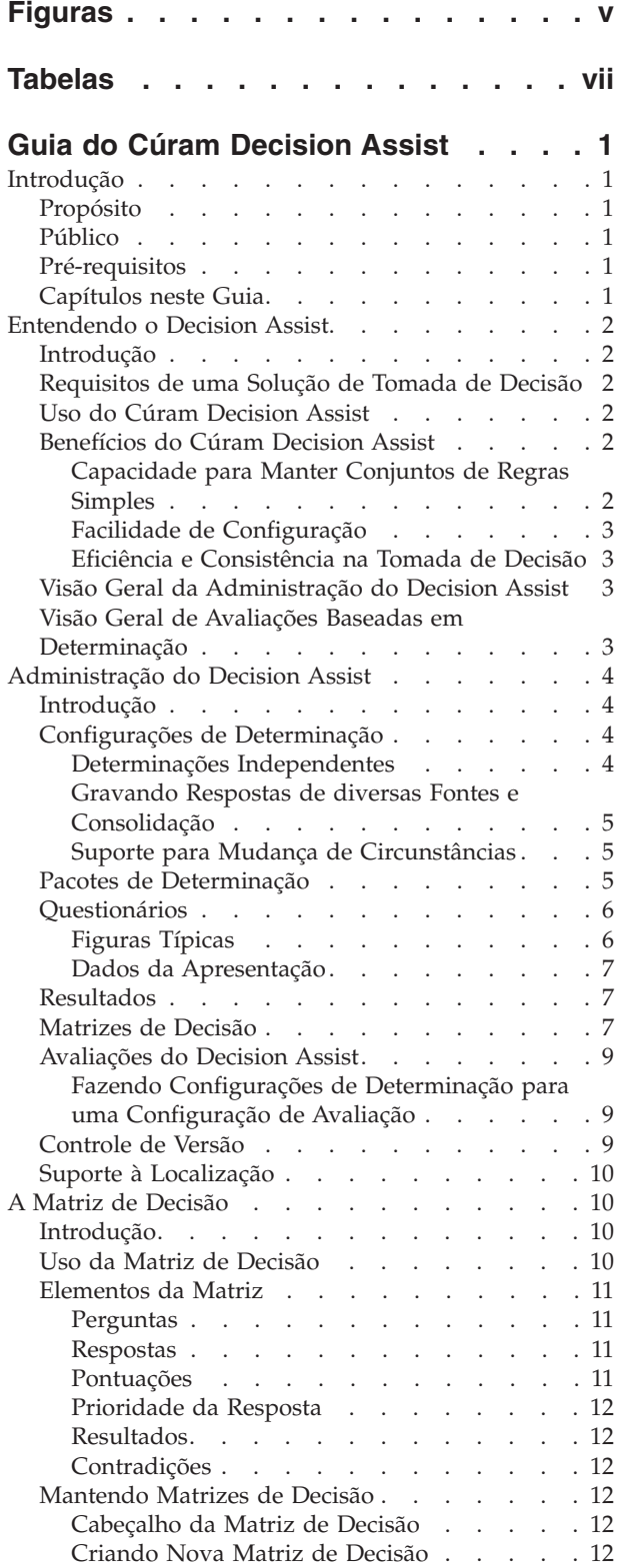

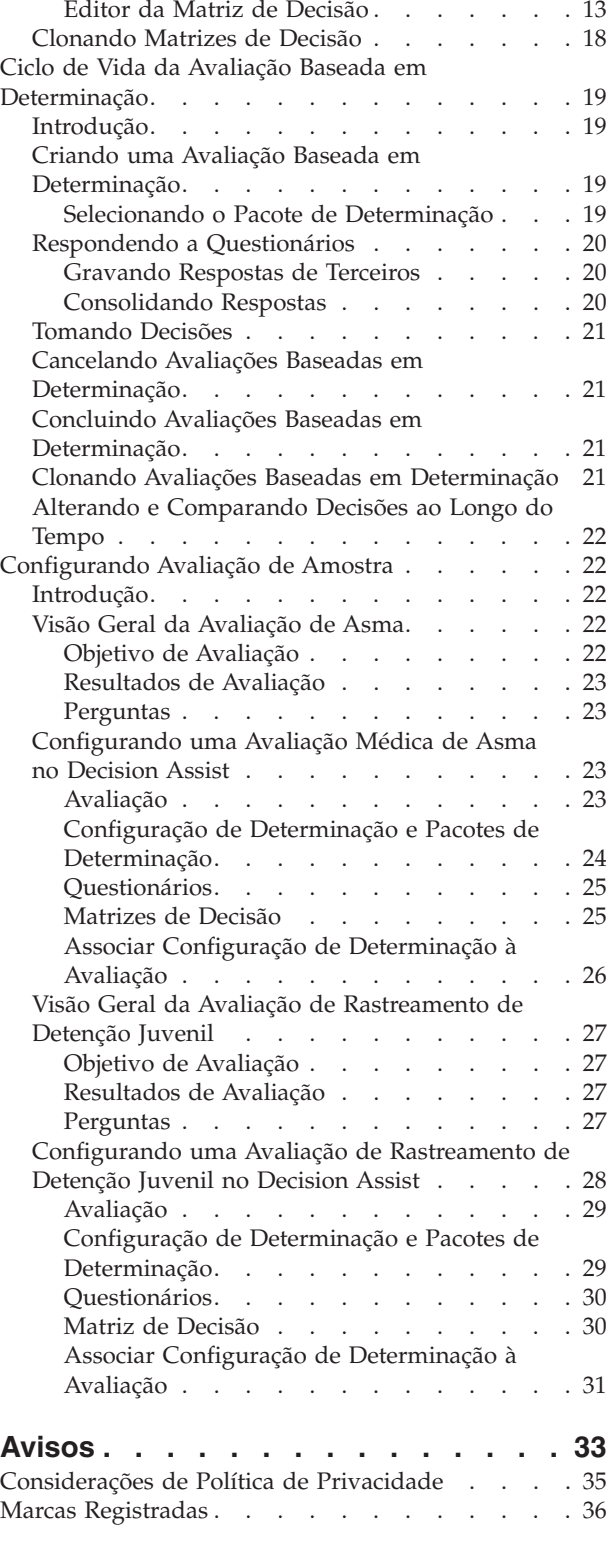

# <span id="page-4-0"></span>**Figuras**

[1. Layout do Editor da Matriz de Decisão 13](#page-20-0) [2. Fluxograma de Perguntas](#page-35-0) . . . . . . . [28](#page-35-0)

# <span id="page-6-0"></span>**Tabelas**

- [1. Valores de Respostas para Tipos de Respostas 6](#page-13-0)<br>2. Opções de Resultado e Pontuação . . . . . . 8
- Opções de Resultado e Pontuação . . . . . [8](#page-15-0)
- [3. Itens do Menu de Contexto de Opções . . . 14](#page-21-0)
- [4. Itens do Menu de Contexto de Filtrar Matriz 14](#page-21-0)<br>5. Itens do Menu de Contexto de Pergunta 16
- [5. Itens do Menu de Contexto de Pergunta 16](#page-23-0)
- [6. Itens do Menu de Contexto de Resposta 16](#page-23-0)
- [7. Item de Menu de Contexto de Pontuações 17](#page-24-0)<br>8. Item de Menu de Contexto de Prioridades 17
- 8. Item de Menu de Contexto de Prioridades<br>9. Itens de Menu de Contexto do Cabecalho Itens de Menu de Contexto do Cabeçalho
- [Contradições/Resultado](#page-24-0) . . . . . . . . [17](#page-24-0) [10. Itens de Menu de Contexto do Cabeçalho de](#page-25-0)
	- [Combinação Contradições/Resultado](#page-25-0) . . . . [18](#page-25-0)

# <span id="page-8-0"></span>**Guia do Cúram Decision Assist**

O Cúram Decision Assist permite que as agências configurem e executem de forma dinâmica avaliações médicas ou avaliações referentes a fraudes, habitação ou à assistência infantil. O Cúram Decision Assist fornece uma alternativa ao modelo de avaliação tradicionalmente complexo e mantém a transparência e a consistência, oferecendo suporte aos requisitos de tomada de decisão das agências.

# **Introdução**

# **Propósito**

O propósito deste guia é fornecer uma visão geral do negócio do módulo corporativo Cúram Decision Assist™. Como o nome sugere, esse módulo corporativo suporta a capacidade de tomada de decisões com base nas regras configuradas administrativamente.

## **Público**

Este guia destina-se a todos os leitores interessados em entender os conceitos de negócios do Cúram Decision Assist.

## **Pré-requisitos**

Supõe-se que o leitor esteja familiarizado com avaliações e conceitos básicos de tomada de decisão. O Guia de Configurações do Cúram Integrated Case Management descreve o tipo de caso de avaliação.

# **Capítulos neste Guia**

A lista a seguir descreve os capítulos dentro deste guia:

#### **Entendendo o Decision Assist**

Este capítulo fornece uma visão geral de alto nível dos requisitos de uma solução do Decision Assist. Ele introduz o Cúram Decision Assist, Administração do Decision Assist e Avaliações Baseadas em Determinação.

#### **Administração do Decision Assist**

Este capítulo descreve a configuração dos componentes Administração do Decision Assist. Esses componentes determinam como avaliações baseadas em determinação se comportam.

### **O Editor da Matriz de Decisão**

Este capítulo descreve os elementos da matriz de decisão e a manutenção das matrizes de decisão usando o editor de matriz de decisão.

#### **Ciclo de Vida da Avaliação Baseada em Determinação**

Este capítulo cobre o ciclo de vida das avaliações baseadas em determinação, da resposta de perguntas à tomada de decisões e conclusão de uma determinação.

#### **Apêndice**

Esta seção explica a configuração de algumas avaliações de amostra.

# <span id="page-9-0"></span>**Entendendo o Decision Assist**

# **Introdução**

Este capítulo descreve os principais requisitos de uma solução de tomada de decisão e mapeia o Cúram Decision Assist com esses requisitos. Ele também fornece uma visão geral dos componentes Administração do Decision Assist e Avaliação Baseada em Determinação.

# **Requisitos de uma Solução de Tomada de Decisão**

Um dos principais objetivos da solução Gerenciamento de Empresa Social é ajudar agências a gerenciar seus produtos, muitos dos quais requerem a captura de grandes quantidades de dados com relação aos seus clientes, administração e execução de conjuntos de regras complexos. Portanto, o maior foco foi tradicionalmente direcionado para soluções de tomada de decisão que ajudam as agências a gerenciar essas complexidades.

No entanto, há instâncias nas quais a tomada de decisão de uma agência não envolve grandes quantias de dados ou conjuntos de regras complexos. Cada vez mais as agências requerem que esses processos de tomada de decisão sejam configurados e executados rapidamente. Outro requisito comum é a capacidade de controlar resultados de avaliação ao longo do tempo e ter visibilidade dos motivos de mudanças.

Tudo isso significa que uma solução de tomada de decisão é necessária para fornecer uma alternativa para o modelo tradicionalmente complexo, mas mantém a transparência e a consistência para suportar os requisitos de tomada de decisão das agências.

## **Uso do Cúram Decision Assist**

O módulo Cúram Decision Assist permite que as agências configurem e executem dinamicamente avaliações do Decision Assist. Essas avaliações podem variar de avaliações médicas, usadas para determinar a gravidade de condições médicas sofridas por um cliente, a uma avaliação de fraude, domicílio ou assistência infantil.

Por exemplo, uma avaliação de risco familiar pode ser usada para determinar o nível de risco de abuso ou negligência para uma família. As agências podem usar o resultado dessa avaliação para determinar a melhor maneira de ajudar a família, primeiro tirando os membros do risco e, depois, ajudando-os a retomar suas vidas normais. O Cúram Decision Assist fornece os resultados e a agência decide o que fazer com eles.

## **Benefícios do Cúram Decision Assist**

#### **Capacidade para Manter Conjuntos de Regras Simples**

Há regras que são usadas para fornecer resultados estatísticos, como porcentagem, número ou custo. Elas podem ser categorizadas como regras complexas e, normalmente, são baseadas em legislação. Nem todas as regras usadas no domínio de serviços humanos lidam com cálculos complexos. Muitas vezes a pessoa chega a uma decisão respondendo a inúmeras perguntas com sim/não, e o resultado pode não ser uma declaração de titularidade financeira, mas sim uma declaração da situação do cliente, como elegível ou não elegível, seguro, não seguro ou condicionalmente seguro. A determinação dessas decisões é feita comparando-se a

<span id="page-10-0"></span>evidência coletada com a configurada para se chegar a um resultado; nenhum cálculo é necessário. O Decision Assist suporta a configuração e a execução dessas regras simples.

### **Facilidade de Configuração**

A evidência necessária para determinar a elegibilidade de um cliente pode variar com base no programa para o qual ele está sendo avaliado. A idade e o sexo do cliente também podem determinar o tipo de evidência necessária e as regras que precisam ser aplicadas para se determinar o resultado da avaliação. O Decision Assist suporta a configuração de regras que variam com base nos parâmetros acima, o que permite que avaliações sejam executadas para clientes de idades e sexos diferentes, sem precisar desenvolver ou customizar o processo de tomada de decisão.

### **Eficiência e Consistência na Tomada de Decisão**

A tomada de decisão envolve a coleção de evidências e a execução de regras para determinar resultados. O Decision Assist fornece uma maneira fácil de responder a questionários, revisar as respostas, tomar decisões e comparar as respostas e as decisões tomadas ao longo do tempo. Respostas dadas para os questionários podem ser alteradas, e novas decisões podem ser tomadas. Isso fornece uma maneira fácil e eficiente de se manter avaliações baseadas em regras. O ciclo de vida de avaliação suportado pelo Decision Assist é fácil de concluir e repetir, se necessário.

Como as avaliações são executadas com base nos dados configurados, a consistência pode ser obtida na tomada de decisão. Isso porque a interpretação de uma evidência não fica a critério do usuário. As regras definidas em Administração aplicam-se a todas as avaliações e, por isso, resultados uniformes são obtidos, independentemente de o usuário criar e manter as avaliações.

# **Visão Geral da Administração do Decision Assist**

Configurações de determinação são criadas com base nos programas que requerem avaliações de clientes. Um ou mais pacotes são definidos para a configuração de determinação. Questionários são definidos com o uso do aplicativo Cúram Intelligent Evidence Gathering™ (IEG) e estão relacionados com pacotes relevantes. Regras baseadas em questionários são definidas na matriz de decisão. Combinações de respostas e resultados específicos das características do pacote, como idade e sexo, são definidas na matriz.

Configurações opcionais incluem figuras típicas para questionários e condições médicas para configurações de determinação. Figuras típicas são usadas para definir as respostas típicas que podem ser esperadas em um questionário. Condições médicas podem ter um ou mais códigos de ICD que são publicados pela Organização Mundial de Saúde. Códigos de ICD ajudam a padronizar as referências às condições médicas no aplicativo.

# **Visão Geral de Avaliações Baseadas em Determinação**

Normalmente o processamento de avaliação padrão imita a determinação de elegibilidade real: envolve a captura de evidência e a execução de regras com relação a essa evidência para determinar a possível elegibilidade. Embora avaliações baseadas em determinação sejam padrão por si só, elas não imitam a determinação de elegibilidade real. Questionários são usados para coletar evidência, e a matriz de decisão é executada para determinar o resultado.

<span id="page-11-0"></span>O processamento de avaliação baseada em determinação começa fazendo para a pessoa sendo avaliada perguntas relevantes para serem usadas na avaliação. Se for necessário, o questionário também pode ser concluído por terceiros. Por exemplo, avaliações médicas podem requerer entrada do médico da pessoa. Quando existir mais de uma resposta para a mesma pergunta, um processo de consolidação deverá acontecer, no qual o usuário seleciona uma resposta em um conjunto de resposta fornecidas por diversas fontes. Essa resposta selecionada é usada durante uma tomada de decisão. Isso pode ser feito manualmente pelo usuário ou automaticamente pelo sistema.

Respostas registradas para os questionários são passadas para uma matriz de decisão, e um ou mais resultados são determinados. Por exemplo, a avaliação de rastreamento Detenção Juvenil é usada para determinar o nível de colocação de uma criança ou adolescente preso. São registradas informações sobre a criança ou adolescente, como, por exemplo, se ele já cometeu algum crime de violência e se ele tem algum mandato ativo. As respostas são passadas para a matriz de decisão e um resultado de 'Nível 1' é retornado, exigindo o nível de colocação mais seguro.

Quando o processamento mudança de circunstância for suportado, novas determinações poderão ser criadas para uma avaliação baseada em determinação com base na mudança de circunstâncias. Cada determinação tem uma data de vigência a partir da qual a mudança de circunstâncias é relevante.

# **Administração do Decision Assist**

### **Introdução**

Este capítulo descreve os componentes Administração do Decision Assist e as configurações de administração requeridas para o suporte de avaliações baseadas em determinação.

## **Configurações de Determinação**

A configuração de determinação é um conceito central na Administração do Decision Assist, já que controla o comportamento da avaliação baseada em determinada quando executada. Como o nome indica, é o componente Administração que tem todas as configurações necessárias para a execução de uma determinação real. Dentro dele, o administrador pode definir a evidência necessária para executar a avaliação, como ela deve ser coletada e a lógica a ser usada no processo de tomada de decisão.

As configurações a seguir para uma configuração de determinação determinam o comportamento das avaliações baseadas em determinação.

- indicador Independente
- indicador Diversas Fontes
- indicador Consolidação Automática
- indicador CoC de Suporte

#### **Determinações Independentes**

O indicador Independente é usado para identificar avaliações para as quais um único tipo de determinação é necessário. Quando esse indicador é configurado, apenas uma configuração de determinação pode ser relacionada a uma configuração de avaliação. Quando um usuário cria uma avaliação baseada em determinação, a configuração de determinação é usada automaticamente para criar a determinação.

<span id="page-12-0"></span>Alternativamente, diversas configurações de determinação podem ser associadas a uma avaliação do Decision Assist. Nesse caso, o usuário deve estar apto para selecionar em uma lista de configurações de determinação associadas. Atualmente não é possível associar diversas configurações de determinação a uma configuração de avaliação quando o indicador Independente não está configurado. No entanto, essa funcionalidade ainda não está disponível para uma avaliação baseada em determinação.

### **Gravando Respostas de diversas Fontes e Consolidação**

A evidência para uma avaliação baseada em determinação é coletada pela gravação de respostas para questionários. Geralmente essas respostas são coletadas do cliente sendo avaliado. Algumas agências preferem ouvir o parecer de terceiros sobre o problema para o qual o cliente está sendo avaliado. Essa decisão depende do fator para o qual o cliente está sendo avaliado e/ou programa. Por exemplo, um questionário que é usado para determinar a gravidade de uma condição médica pode ser enviado para o médico para se ter uma visão independente da situação. O indicador Diversas Fontes é usado para identificar avaliações para as quais uma evidência de terceiros pode ser necessária. Quando configurada como verdadeira, a funcionalidade Solicitação de Terceiro fica disponível para uma avaliação baseada em determinação.

Após a gravação das respostas de terceiros, um único valor de resposta deve ser escolhido para ser usado no processo de tomada de decisão. O indicador Consolidação Automática é usado para controlar se essa consolidação é feita manualmente pelo usuário ou pelo sistema. Quando o indicador é configurado, o sistema seleciona automaticamente a resposta fornecida mais recentemente. Se o indicador não for configurado, será necessário que o usuário selecione a resposta para usar na tomada de decisão.

### **Suporte para Mudança de Circunstâncias**

Normalmente as agências requerem que os clientes lhes notifiquem em caso de mudança de uma circunstância. Isso é relevante para avaliações porque a mudança pode ter impacto nos resultados da determinação. Por exemplo, um cliente pode estar recebendo auxílio à renda porque seus lucros são inferiores ao limite definido pelo governo. Seu salário então é aumentado como resultado de uma promoção. O cliente precisar informar a agência dessa mudança de circunstância para que o auxílio à renda dado a ele possa ser reavaliado. O indicador CoC de Suporte é usado para suportar cenários como o mostrado acima, em que uma determinação deve ser repetida ao longo do tempo conforme as circunstâncias do cliente mudam. Para cada nova determinação, uma nova evidência pode ser coletada e novas decisões podem ser tomadas.

Nem todos os tipos de determinação requerem que uma determinação seja repetida ao longo do tempo. Em alguns casos, a agência pode não querer alterar a decisão de determinação para uma avaliação, mas sim preferir criar uma nova avaliação e executar novamente a determinação. Para essas determinações, o indicador CoC de Suporte não deve ser configurado.

## **Pacotes de Determinação**

Perguntas e regras usadas para a tomada de decisões podem variar com base em parâmetros como o programa para o qual o cliente está sendo avaliado ou a idade e o sexo do cliente. Os pacotes de determinação fornecem uma maneira de configurar essas regras e parâmetros. Um pacote de determinação pode conter um ou vários questionários e matrizes de decisão, específicos para um programa e/ou sexo e/ou idade do cliente.

<span id="page-13-0"></span>O sistema usa essa configuração para selecionar as perguntas a serem feitas para uma avaliação baseada em determinação e regras usadas para decidir o resultado da avaliação. Por exemplo, uma avaliação baseada em determinação para avaliar a gravidade de uma condição médica poderia ter diversos pacotes de determinação, cada um destinado a um determinado grupo de sexos e idades, isto é, um pacote de determinação para homens com idade entre 18 e 35, um pacote de determinação para mulheres com idade entre 18 e 35 e um pacote de determinação para homens com idade entre 36 e 60. Consulte a seção 5.2.1 para obter informações adicionais sobre como o sistema seleciona o pacote relevante.

# **Questionários**

O Decision Assist está integrado ao IEG2 para criar e manter questionários. Os tipos de dados de perguntas e respostas relevantes são configurados com o uso do editor IEG2. Consulte a Seção 4.4 do guia Inside Cúram Decision Assist para obter informações adicionais sobre a integração com o IEG2.

O administrador também pode controlar o texto da pergunta que será exibido para o usuário executando a avaliação. Se a configuração de diversas fontes for feita para a determinação, os alias relevantes deverão ser configurados para as perguntas. Por exemplo, a pergunta "suicídio ou risco de autoflagelação" poderia ser apresentada para um representante médico terceirizado, como um médico. A redação da pergunta para o médico seria "Com base em sua avaliação médica, esta pessoa é suicida ou corre risco de autoflagelação?". Isso é feito por meio da configuração de um alias de terceiros no editor IEG2.

Alguns questionários podem ter perguntas que não variam com base nos parâmetros do pacote de determinação ou podem ser usados para mais de uma configuração de pacote de determinação. Alguns questionários podem ser relacionados com diversos pacotes de determinação. Questionários que são específicos de uma característica de programa ou cliente podem ser relacionados com um pacote de determinação específico.

| Tipo de Resposta  | Valor de Resposta                                                                                                    |
|-------------------|----------------------------------------------------------------------------------------------------|
| Booleano          | Respostas com um valor verdadeiro, falso,<br>sim, não ou resposta.                                                                                                    |
| Tabela de Códigos | Respostas são selecionadas de uma lista<br>suspensa de valores de resposta. Por<br>exemplo, uma tabela de códigos de<br>frequência terá lista suspensa de valores<br>como nunca, muitas vezes, frequentemente,<br>sempre. |
| Numérico          | Respostas numéricas podem ter valores<br>numéricos mínimo e máximo.                                                                                                    |

*Tabela 1. Valores de Respostas para Tipos de Respostas*

### **Figuras Típicas**

Figuras típicas são um conjunto de respostas para perguntas que podem ser esperadas com base em um resultado de determinação anterior. Então, figuras típicas são relevantes principalmente quando existem diversos tipos de determinação na mesma avaliação (ou seja, uma determinação não independente). Por exemplo, um questionário sobre cuidados para asma é usado para averiguar as necessidades de cuidado de uma pessoa que recebeu um resultado "severo" para uma determinação médica para asma. O questionário sobre cuidados para asma mostrará para a pessoa uma série de perguntas relacionadas às suas necessidades

<span id="page-14-0"></span>de cuidado devido à condição asmática. Primeiro a pessoa responde o questionário sobre suas necessidades com relação à asma e, então, um resultado de asma grave é retornado. A pessoa então responde ao questionário sobre cuidados para asma. As respostas da pessoa são comparadas com as respostas típicas de uma vítima de asma grave para observar semelhanças e diferenças.

Se houver alguma mudança nas perguntas no questionário, o sistema permitirá que o usuário execute a funcionalidade 'Sincronizar Figura Típica" para ressincronizar uma figura típica com o questionário. Por exemplo, se uma pergunta tiver sido removida do questionário, a ressincronização da figura típica resultará na remoção da pergunta da figura típica.

**Importante:** É importante observar que embora figuras típicas possam ser configuradas como parte da Administração do Decision Assist, a capacidade de comparar as respostas típicas com as respostas reais não é suportada para avaliações baseadas em decisão, pois apenas as determinações do mesmo tipo podem ser criadas para a avaliação.

### **Dados da Apresentação**

Dados da apresentação são usados para decidir se é obrigatório ou recomendado responder um questionário para uma avaliação baseada em determinação. Durante a execução da matriz de decisão para uma avaliação baseada em determinação, essa configuração é usada para ver se os questionários marcados como obrigatórios foram respondidos. Uma decisão não pode ser tomada se questionários obrigatórios não tiverem sido respondidos.

Essas configurações se aplicam a determinações independentes, bem como determinações não independentes. No caso de determinações não independentes, a apresentação do questionário pode depender do resultado da determinação executada anteriormente. Em alguns casos, o questionário pode não ser relevante para a determinação, com base em uma decisão tomada sobre a determinação anterior. O valor é então configurado como 'Não Exibir'.

### **Resultados**

Resultados são saídas de decisão para uma determinação. Exemplos de resultados incluem o nível de benefício a ser concedido, o nível de abuso sofrido por uma criança ou o risco de fraude para um determinado cliente. Um resultado pode ser comum nas matrizes de decisão e, portanto, ser configurado separadamente das matrizes de decisão e depois relacionado. Por exemplo, 'Alto' pode ser adequado como resultado para uma avaliação de risco e uma avaliação da necessidade de suporte do cliente. Portanto, o resultado 'Alto' pode ser criado pelo administrador e, depois, incluído na matriz de decisão de determinação de risco e na matriz de suporte, junto com outras matrizes para as quais é relevante.

## **Matrizes de Decisão**

A matriz de decisão é usada para definir a lógica (regras) a ser usada na determinação do resultado da avaliação. As matrizes de decisão são configuradas para um pacote de determinação, ou seja, para uma combinação de produto, sexo e idade. Mais de uma matriz de decisão pode ser configurada para um pacote com base no número de fatores que estão sendo avaliados. Um exemplo é um cliente sendo avaliado para determinar o suporte necessário para retornar ao trabalho. A avaliação deve ser feita para fatores de qualificação escolar e profissional. Quando uma avaliação é executada, uma decisão é gerada para cada fator (tipo de matriz de decisão), para os quais respostas foram fornecidas.

<span id="page-15-0"></span>A matriz de decisão tem perguntas, valores de resposta correspondentes, resultados, pontuações e combinações de respostas para os resultados. Cada um desses elementos é descrito no Capítulo 4.

A matriz de decisão pode ser considerada como uma tabela com linhas e sublinhas, colunas e subcolunas. Cada linha na matriz representa uma pergunta; cada sublinha representa uma resposta; cada coluna representa um possível resultado; cada subcoluna representa uma combinação de respostas que levam a um resultado.

Uma matriz de decisão pode ter um único resultado, diversos resultados e/ou uma classificação baseada em um mecanismo de pontuação para cada resposta. Embora o capítulo seguinte forneça mais detalhes sobre pontuação e resultados para uma matriz de decisão, a tabela a seguir fornece uma visão geral de alto nível das opções de resultado e pontuação para matrizes de decisão.

| Opção                    | Descrição                                                                                                    |
|--------------------------|----------------------------------------------------------------------------------------------------|
| Cumulativo               | Quando selecionado, significa que uma<br>pontuação total será calculada quando as<br>respostas forem passadas por meio da<br>matriz de decisão. Pontuações devem ser<br>designadas a respostas especificadas na<br>matriz de decisão. Por exemplo, a matriz de<br>decisão para uma avaliação de risco em<br>família pode ser configurada para produzir<br>uma pontuação total; quanto maior a<br>pontuação, maior o risco. As pontuações<br>acumulativas podem ser mapeadas para<br>resultados fora da matriz. Por exemplo, o<br>intervalo de pontuações 1-5 pode ser<br>mapeado para baixo risco, 6-10 para médio<br>risco e 11-15 para alto risco. |
| Resultados Diversos      | Quando selecionado, significa que a<br>execução da matriz de decisão pode resultar<br>em mais de um resultado. Por exemplo, a<br>avaliação é configurada para avaliar o<br>suporte necessário para o chefe da família<br>voltar ao trabalho. É feita uma série de<br>perguntas para o cliente em inúmeras áreas<br>relacionadas às necessidades da família. O<br>resultado da execução das respostas por<br>meio das regras é que o cliente requer<br>suporte nas áreas de Pensão para Filho,<br>Educação e Treinamento e Transporte. Esses<br>resultados são retornados da matriz.                                                                  |
| Pontuação por Resultados | Essa configuração permite que uma<br>pontuação seja retornada para cada<br>resultado gerado a partir da matriz de<br>decisão. A pontuação para o resultado é<br>calculada incluindo todas as pontuações<br>juntas para cada resposta incluída na lógica<br>para a geração desse resultado.                                                                                                    |

*Tabela 2. Opções de Resultado e Pontuação*

Para obter informações adicionais sobre a configuração da matriz de decisão, consulte o Capítulo 4.

# <span id="page-16-0"></span>**Avaliações do Decision Assist**

Uma configuração de avaliação mantém os dados de base nos quais as avaliações são criadas no aplicativo de gerenciamento de caso. Após a configuração dos componentes Administração do Decision Assist, a configuração de determinação deve ser relacionada à configuração de avaliação. O tipo de avaliação deve ser configurado como 'Decision Assist' para criar avaliações baseadas em determinação. Configurações de avaliação desse tipo podem ser criadas a partir da seção de caso do aplicativo Administração ou de dentro do componente Decision Assist. O identificador de página inicial deve ser configurado para a página inicial de avaliação baseada em determinação relevante. Pronto para uso, o identificador de página inicial suportado é DA\_resolveAssessment.

Avaliações baseadas em determinação podem ser criadas para um caso integrado, caso de entrega de produto ou caso de investigação. Para suportar isso, a configuração de avaliação precisa ser relacionada a todos esses tipos de caso. Por exemplo, quando associada a um tipo de caso integrado, uma avaliação baseada em determinação pode ser executada no nível do caso integrado. Cada um dos membros da família nesse caso integrado pode ser avaliado como indivíduo.

### **Fazendo Configurações de Determinação para uma Configuração de Avaliação**

Uma ou mais configurações de determinação podem ser relacionadas a uma configuração de avaliação. Isso depende do valor do indicador Independente configurado para uma configuração de determinação. Consulte a seção 3.2.1 para obter detalhes adicionais sobre esse indicador.

Mais de uma configuração de determinação pode ser configurada para uma configuração de avaliação para suportar os seguintes cenários:

- v Quando o cliente precisa ser avaliado por diversos problemas. Por exemplo, um cliente pode ter uma condição médica asmática, bem como transtorno do sono. A avaliação do impacto de ambas as condições no estilo de vida do cliente é feita por meio de duas determinações, uma para asma e outra para transtorno do sono. Isso envolve relacionar configurações de determinação do mesmo tipo com uma avaliação.
- v Quando a decisão final da avaliação depende de uma sequência de etapas de determinação. Por exemplo, para uma avaliação de benefícios por invalidez, o nível de invalidez precisa ser determinado antes de se decidir o nível de cuidado necessário. Portanto, duas determinações, invalidez e necessidade, são configuradas para a avaliação de benefícios por invalidez. Nesse caso, as determinações dos dois tipos diferentes precisam estar relacionadas com a avaliação.

Embora diversas configurações de determinação possam ser associadas a uma configuração de avaliação no componente Administração do Decision Assist, essa funcionalidade ainda não é suportada nas avaliações baseadas em determinação. Quando uma avaliação baseada em determinação é criada para um cliente, apenas uma determinação pode ser executada por vez e não é possível criar diversas determinações. Portanto, para executar uma avaliação baseada em determinação com sucesso, apenas uma configuração de determinação deve ser associada a cada configuração de avaliação.

# **Controle de Versão**

Durante a execução de uma avaliação para uma data no passado, as configurações de administração que são válidas na data da avaliação são usadas. Dessa forma, as <span id="page-17-0"></span>decisões que são tomadas para os clientes na mesma data são consistentes. Isso também ajuda a suportar políticas da agência na tomada de decisões em vigor a partir de uma data específica.

Portanto, a versão é fornecida para pacotes de determinação, questionários, matrizes de decisão e figuras típicas. As avaliações baseadas em determinação podem acessar e usar componentes liberados enquanto mudanças são feitas nas versões em edição.

Para a execução de uma avaliação, os componentes administrativos configurados para a configuração de determinação devem ser liberados. Os subcomponentes devem ser liberados antes da liberação de um componente, ou seja, as matrizes de decisão e os questionários devem ser liberados antes de um pacote de determinação poder ser liberado. As figuras típicas devem ser liberadas antes da liberação de um questionário.

Se alguma mudança precisar ser feita na configuração, novas versões poderão ser criadas e editadas. Os dados da versão anterior serão copiados e servirão como base para a próxima versão.

# **Suporte à Localização**

O suporte à localização é fornecido para questionários. Usando o editor IEG, os scripts de questionário podem ser traduzidos para idiomas diferentes. Isso inclui traduções para páginas de pergunta, grupos de perguntas e perguntas.

O suporte também é fornecido para traduzir os nomes de configurações de determinação, resultados e condições médicas. Um dos benefícios da localização é a capacidade de enviar comunicações no idioma preferencial de uma pessoa. Por exemplo, uma carta enviada para uma pessoa sendo avaliada para uma determinada condição médica pode ser escrita no idioma preferencial dessa pessoa.

# **A Matriz de Decisão**

## **Introdução**

Conforme descrito na seção 3.6, a lógica necessária para determinar a decisão de determinação é configurada na matriz de decisão. A matriz de decisão é configurada dentro do pacote de determinação, já que a lógica a ser configurada e os questionários podem variar com base nos parâmetros do pacote. Esta seção descreve o uso recomendado da matriz de decisão, os elementos da matriz e como fazer a configuração da matriz.

## **Uso da Matriz de Decisão**

A matriz de decisão é projetada para manipular conjuntos de regras simples. Ela não é projetada para suportar conjuntos de regras complexos e interpretação de dados, como cálculos e comparações de dados.

A matriz de decisão:

- v Permite que administradores configurem regras de avaliação usando lógica AND entre respostas para perguntas e lógica OR para respostas dentro de uma pergunta.
- v Pode ser usada para fazer a correspondência entre um determinado conjunto de perguntas e uma combinação de respostas configurada e para determinar o resultado.
- v Pode ser usada para avaliar um booleano, um tipo de lista enumerada e respostas de número inteiro.
- v Pode ser usada para produzir pontuações e resultados únicos ou múltiplos.

# <span id="page-18-0"></span>**Elementos da Matriz**

### **Perguntas**

Perguntas são o meio pelo qual uma evidência é coletada para uma tomada de decisão para uma avaliação baseada em determinação. Portanto, as perguntas dos questionários IEG configurados para o pacote de determinação devem ser incluídos à matriz a fim de a lógica ser configurada para o resultado.

Apenas perguntas que são relevantes para o tipo de decisão devem ser incluídas na matriz. Por exemplo, se a decisão a ser tomada for quanto à gravidade da condição médica asmática, apenas perguntas relacionadas à condição médica asmática serão incluídas na matriz. Estas questões aparecerão como linhas na matriz. A decisão de determinação é baseada nas respostas fornecidas para as perguntas incluídas na matriz.

As perguntas de um ou mais questionários IEG também podem ser incluídas na matriz. Este questionário já deve ter sido liberado antes de ser possível incluir as perguntas na matriz. A razão para isto é que as alterações podem ter sido feitas no questionário, e, portanto, a configuração da matriz de decisão pode se tornar inválida.

### **Respostas**

A maneira como respostas são capturadas pode variar, dependendo da pergunta sendo feita. Conforme mencionado anteriormente, o Decision Assist suporta a captura de tipos de resposta booleana, de tabela de códigos e numérica. O tipo de resposta é configurado ao mesmo tempo em que a pergunta no IEG2.

Quando as perguntas são incluídas na matriz, sublinhas são criadas para cada resposta, dependendo do tipo de dados de resposta configurado para a pergunta:

- v Para números inteiros, são apresentadas opções para o usuário para que ele especifique um intervalo ou um valor fixo.
- v Para listas enumeradas, um menu suspenso com valores da tabela de códigos selecionada no IEG2 é exibido para o usuário escolher
- v Para booleano, as opções Verdadeiro e Falso são exibidas.

Diversos valores de resposta podem ser especificados para perguntas para cobrir diferentes combinações de respostas. Por exemplo, a resposta Verdadeiro para uma pergunta pode ser mapeada para um resultado e uma resposta Falso pode ser mapeada para outro resultado, o que significa que a pergunta tem duas sublinhas, uma para Verdadeiro e outra para Falso.

### **Pontuações**

A execução da matriz durante uma tomada de decisão para uma resultado baseada em determinação pode resultar em uma pontuação. Isso depende da configuração da matriz de decisão. Consulte a seção 3.6 para obter informações adicionais sobre a configuração.

Há dois tipos de configuração de pontuação: pontuação acumulativa e pontuação por resultado. Se alguma das opções de pontuação for configurada, uma coluna de pontuação será incluída na matriz. Uma pontuação pode ser especificada para cada valor de resposta incluído na matriz.

### <span id="page-19-0"></span>**Prioridade da Resposta**

Normalmente as agências lutam para produzir uma decisão que seja favorável para o cliente, e as respostas recebem a designação de prioridades com base nesse objetivo. Prioridades podem ser designadas para as respostas configuradas na matriz de decisão. Isso é útil quando respostas de diversas fontes são registradas na avaliação baseada em determinação e quando há um requisito para identificar a resposta dada com a prioridade mais alta.

### **Resultados**

Resultados são decisões do programa definidas pela agência, como diferentes níveis de risco para uma avaliação de risco executada por agências de serviços de proteção à criança ou taxas de benefícios para um programa de auxílio à renda.

No Decision Assist, esses resultados são configurados no aplicativo Administração e podem ser incluídos na matriz. Há duas maneiras nas quais os resultados podem ser determinados e, por isso, dois métodos de configuração são necessários:

- v Fazendo a correspondência entre respostas da avaliação baseada em determinação e as combinações de respostas na matriz.
- v Comparando a pontuação da avaliação baseada em determinação com as pontuações configuradas para os resultados.

Para o suporte do primeiro método, os resultados são incluídos na matriz diretamente ao longo das combinações de respostas. Para o segundo método, pontuações são designadas às respostas na matriz e os resultados são configurados para diferentes intervalos de pontuação fora da matriz. Informações adicionais sobre o método de determinação de resultados para uma avaliação baseada em determinação estão disponíveis na seção 5.4.

#### **Contradições**

Às vezes as respostas registradas na avaliação baseada em determinação podem ser contraditórias por natureza, e a organização pode querer identificar essas respostas contraditórias quando uma decisão sobre determinação for tomada. Essas combinações podem ser configuradas na matriz sob a coluna de contradição. Uma mensagem adequada retornada quando uma combinação de contradição é obtida também pode ser configurada na matriz.

## **Mantendo Matrizes de Decisão**

As informações da matriz de decisão podem ser categorizadas dentro dos dados do cabeçalho da matriz e dos dados da matriz real. As seções abaixo descrevem o cabeçalho e os dados da matriz que são mantidos usando o editor de matriz, além de descrever como eles são configurados.

### **Cabeçalho da Matriz de Decisão**

Detalhes como versão da matriz, tipo, resultado (se diversos resultados são requeridos da avaliação) e opções de pontuação são especificados nos detalhes do cabeçalho da matriz de decisão. As seleções de configuração no cabeçalho determinam como dados da matriz devem ser configurados. Esses detalhes são transportados para versões subsequentes da matriz e podem ser modificados. Após o cabeçalho ser criado, o editor de matriz pode ser ativado.

#### **Criando Nova Matriz de Decisão**

O Assistente de Criação de Matriz pode ser ativado apenas uma vez já que o cabeçalho da matriz foi criado e nenhum dado da matriz real foi incluído. O assistente guia, então, o usuário pelas quatro etapas de configuração:

- <span id="page-20-0"></span>v **Questionários**: Esta etapa lista os questionários configurados para o pacote de determinação, e pode ser usado nesta matriz.
- v **Perguntas**: Essa etapa lista as perguntas dos questionários selecionados na etapa anterior Questionários. As perguntas selecionadas serão incluídas na matriz.
- v **Resultados**: Esta etapa lista os resultados disponíveis para a matriz. Estes terão sido configurados anteriormente no aplicativo de Administração. Os resultados selecionados serão incluídos na matriz.
- v **Opções**: Essa etapa lista as opções extras, como Contradições, Prioridades e Pontuações que podem ser incluídas na matriz.

### **Editor da Matriz de Decisão**

**Layout do Editor da Matriz de Decisão:** O Editor da Matriz de Decisão fornece um ambiente e uma interface fáceis e simples para os usuários criarem, editarem e validarem uma matriz de decisão. Ele consiste nos seguintes componentes:

- 1. Menu Principal.
- 2. Filtrar Matriz.
- 3. Painel de Validação.
- 4. Conteúdo da Matriz Principal.

| $2+$<br>咪<br>$\equiv$ <sup>+</sup><br>團<br>E.<br>$\checkmark$<br>$\overline{2}$<br>Filter Matrix 4<br>1<br><b>Tightfigher</b><br>Eighth<br>Save<br>Cubcome<br>Cluster State<br>Castillated at |                |               |   |                   |                                        |              |                          |              |                |               |
|----------------------------------------------------------------------------------------------------|----------------|---------------|---|-------------------|----------------------------------------|--------------|--------------------------|--------------|----------------|---------------|
| 3<br>> Errors (0)                                                                                                    |                |               |   |                   |                                        |              |                          |              |                |               |
| <b>Quarattansa</b>                                                                                                    | <b>Answers</b> | <b>Scores</b> |   | v. Contradictions |                                        |              | $-$ Severe               |              | - Moderate     | æ.            |
|                                                                                                    |                |               |   |                   | $\mathbf{v} = \mathbf{v} + \mathbf{v}$ | $\mathbf{v}$ | $\overline{\phantom{a}}$ | $\mathbf{w}$ | <b>William</b> | $\mathcal{P}$ |
| What breatment is currently<br>prescribed for the claimant?                                                                                                    | læ<br>×        | 15            |   | $\circ$           | Ø                                      | $\circ$      | $\circ$                  | $\circ$      | $\circ$        | $\circ$       |
|                                                                                                    | $\alpha$<br>×  | 30            |   | ۰                 | $\odot$                                | $\circ$      | $\circ$                  | $\circ$      | $\bullet$      | $\circ$       |
|                                                                                                    | s              | s             |   | $\circ$           | $\circ$                                | $\bullet$    | $\circ$                  | $\circ$      | $\circ$        | 0             |
| What is the clamarits peak flow<br>reading?                                                                                                    | 500            | s             |   | $\bullet$         | $\bullet$                              | $\bullet$    | $\circ$                  | $\bullet$    | $\bullet$      | $\bullet$     |
|                                                                                                    | 200<br>299     | s             |   | $\bullet$         | $\bullet$                              | $\bullet$    | $\qquad \qquad \bullet$  | $\bullet$    | $\bullet$      | $\bullet$     |
| What are the effects of the syn                                                                                                    | $\gamma$       | 10            |   | $\circ$           | ◉                                      | Ø            | $\bullet$                | $\bullet$    | Ø              | Ø             |
|                                                                                                    |                |               | 4 |                   |                                        |              |                          |              |                |               |

*Figura 1. Layout do Editor da Matriz de Decisão*

**Menu Principal:** O painel do menu principal está onde todas as ações de usuários de alto nível estão mantidos. As seguintes ações podem ser executadas usando os botões desse Menu Principal:

- v **Salvar**: Valida e salva a matriz. Se houver erros de validação, estes serão exibidos no painel de validação e devem ser resolvidos antes de a matriz ser salva.
- v **Validar**: Esse botão verifica se não há erros dentro da configuração da matriz. Uma lista dos erros de validação será exibida no painel de validação, caso haja alguma configuração inválida na matriz.
- <span id="page-21-0"></span>v **Exportar**: Exporta a matriz para um arquivo de valores separados por vírgula (CSV) para permitir a formatação a fim de facilitar a impressão.
- v **Pergunta**: Inclui perguntas adicionais à matriz. Todas as perguntas que são usadas na lógica de tomada de decisão, ou que contribuem com uma pontuação, podem ser incluídas. O tipo de resposta para uma pergunta é definida durante a criação do questionário no editor IEG. Os tipos atualmente suportados são numérico, booleano e tabela de códigos.
- Resultado: Permite que um usuário selecione resultados para incluir na matriz. Apenas resultados que podem ser gerados com base em uma combinação de respostas devem ser incluídos. Se um resultado for gerado com base na pontuação acumulativa produzida a partir de uma matriz (por exemplo, se a pontuação for maior que 0 e menor que 10, o resultado será de Baixo Risco), ele não precisará ser incluído na matriz. Diversos resultados podem ser incluídos em uma matriz.
- v **Opções**: Existe um menu de contexto disponível nesse botão que permite incluir as opções a seguir para a matriz:

| Nome                 | Descrição                                                                                                    |
|----------------------|----------------------------------------------------------------------------------------------------|
| Incluir Contradições | Inclui um resultado de Contradição na matriz à esquerda de<br>todas as colunas de resultado. Só pode haver uma coluna de<br>contradição na matriz, embora ela possa conter diversas<br>combinações. |
| Incluir Prioridade   | Inclui uma coluna de caixas de texto à direita das respostas<br>que são usadas para designar uma prioridade numérica a cada<br>resposta.                                                            |
| Incluir Pontuação    | Inclui uma coluna de caixas de texto à direita das respostas<br>que são usadas para designar uma pontuação numérica para<br>cada resposta.                                                          |

*Tabela 3. Itens do Menu de Contexto de Opções*

**Filtrar Matriz:** O componente Filtrar Matriz contém um botão com um menu de contexto. O menu de contexto possui os itens a seguir de forma que permita que todos os usuários filtrem a matriz por resultados que inclui a coluna de contradição:

*Tabela 4. Itens do Menu de Contexto de Filtrar Matriz*

| Nome          | Descrição                                                                                                    |
|---------------|----------------------------------------------------------------------------------------------------|
| Mostrar Todos | Permite ao usuário mostrar a coluna de contradição e todas as<br>outras colunas de resultados se a caixa de seleção do item de<br>menu estiver selecionada. Caso contrário, oculta a contradição<br>e todas as colunas de resultado se não selecionada.                                                                                                    |
| Contradições  | Permite ao usuário ocultar a coluna de contradição da<br>visualização se a caixa de opção do item de menu não estiver<br>selecionada. Caso contrário, mostra a coluna de contradição se<br>selecionada.                                                                                                    |
| Resultados    | No menu de contexto do filtrar matriz, para cada resultado na<br>matriz existe uma opção da caixa de seleção disponível. Isto<br>permite a um usuário a opção de ocultar cada coluna de<br>resultados da visualização se a caixa de seleção do item do<br>menu não estiver selecionada. Este é um recurso de<br>usabilidades para auxiliar a navegação das matrizes maiores. |

**Painel de Validação:** Conforme descrito acima, a matriz pode ser validada para assegurar que erros de configuração não sejam cometidos, por exemplo, que regras duplicadas não sejam criadas acidentalmente. A ação de validação pode ser iniciada pelo usuário e/ou executada no salvamento da matriz.

Após a validação da matriz, quaisquer erros resultantes serão apresentados para o usuário no painel de validação. O painel de validação está localizado sob os botões de menu no editor e acima da área de conteúdo da matriz principal.

Quando uma validação for acionada por um usuário e houver erros para serem resolvidos, o painel listará os erros. Quando você passar o mouse sobre uma mensagem de erro, as subcolunas ofensivas correspondentes ou combinações serão destacadas para direcionar o usuário para o erro a ser resolvido. A seleção da mensagem destacará permanentemente as colunas ofensivas até que a matriz seja revalidada. Cancelar a seleção da mensagem removerá o destaque das colunas ofensivas. No entanto, o usuário fica livre para minimizar o painel de validação e continuar com seu trabalho da maneira que desejar.

Após um salvamento ser iniciado, a matriz é revalidada e, se for resolvido, o erro é removido da lista de validação.

Há várias validações que devem ser executadas pela matriz de decisão antes de ela poder ser salva com sucesso:

- v Não pode haver nenhuma resposta duplicada de tipo numérico para a mesma pergunta. Isso significaria inserir o mesmo valor duas vezes, inserir um valor que está dentro de um intervalo já inserido ou ter intervalos com sobreposição.
- v A mesma prioridade não pode ser dada a duas respostas para a mesma pergunta.
- v As seleções feitas em duas ou mais combinações diferentes de contradição e resultado não podem ser idênticas.
- Para combinações de contradição, deve haver seleções feitas para pelo menos duas respostas, e essas respostas devem ser de perguntas diferentes.

**Conteúdo da Matriz Principal:** A área Conteúdo da Matiz Principal contém uma tabela com as seguintes colunas:

*Perguntas:* Existe um menu de contexto disponível para as respostas nessa coluna:

<span id="page-23-0"></span>

| Nome                            | Descrição                                                                                                    |
|---------------------------------|----------------------------------------------------------------------------------------------------|
| Incluir Resposta                | Esse item de menu está disponível se a resposta for numérica.<br>Essa ação permite que o usuário inclua uma resposta para<br>uma pergunta. Uma resposta 'Valor' é incluída em uma<br>pergunta por padrão. Isso suporta a lógica como "Se a<br>Resposta da Pergunta $3 = 2$ ". Opcionalmente, isso pode ser<br>alterado com o uso do menu de contexto de resposta para<br>uma resposta 'Mín/Máx'. Isso suporta lógica como "Se a<br>Resposta da Pergunta 4 for maior que 200 e menor que 500".<br>Se a pergunta for do tipo booleano, ela conterá duas respostas<br>por padrão (verdadeiro e falso) e mais nenhuma pergunta<br>poderá ser incluída. Nesse caso, esse item de menu é<br>desativado.<br>Esse item de menu não está disponível se a pergunta for do<br>tipo tabela de códigos. O número máximo de respostas |
|                                 | disponíveis é incluído a uma pergunta por padrão.                                                                                                    |
| Restaurar Todas as<br>Respostas | Esse item de menu está disponível se a pergunta for do tipo<br>tabela de códigos. O número máximo de respostas disponíveis<br>é incluído a uma pergunta por padrão. Por exemplo, se a<br>tabela de códigos contiver sete valores, no máximo sete<br>respostas poderão ser incluídas em uma pergunta. Essas<br>respostas serão preenchidas automaticamente quando a<br>pergunta for incluída na matriz. O usuário pode então<br>remover as respostas que não deseja incluir na lógica da<br>matriz.                                                                                                    |
|                                 | Se um usuário escolher excluir algumas respostas, este item de<br>menu é ativado e isso permite que o usuário restaure todas as<br>respostas originais. Caso contrário, esse item de menu é<br>desativado se todas as respostas tiverem sido incluídas.                                                                                                    |
| Excluir Pergunta                | Permite que um usuário exclua a pergunta selecionada da<br>matriz. A pergunta e todas as suas respostas são removidas da<br>matriz.                                                                                                    |

*Tabela 5. Itens do Menu de Contexto de Pergunta*

*Respostas:* Existe um menu de contexto disponível para as respostas nessa coluna:

*Tabela 6. Itens do Menu de Contexto de Resposta*

| Nome             | Descrição                                                                                                    |
|------------------|----------------------------------------------------------------------------------------------------|
| Usar Valor       | Esse item de menu está disponível se a resposta for numérica.<br>As respostas numéricas suportam uma resposta de número<br>específico e um intervalo. Essa ação altera um intervalo de<br>respostas para usar uma resposta de número específico. Esse<br>item de menu estará desativado se a resposta já usar um<br>número específico. |
| Usar MinMax      | Esse item de menu está disponível se a resposta for numérica.<br>As respostas numéricas suportam uma resposta de número<br>específico e um intervalo. Essa ação altera uma resposta de<br>número específico para usar um intervalo. Esse item de menu<br>estará desativado se a resposta já usar um intervalo.                         |
| Excluir Resposta | Permite que um usuário exclua a resposta selecionada de uma<br>pergunta. Isso somente é permitido se houver mais de uma<br>resposta incluída para a pergunta. Caso contrário, é<br>desativada. Esse item de menu não está disponível se a<br>resposta for do tipo booleano.                                                            |

<span id="page-24-0"></span>*Pontuações:* As caixas de texto nessa coluna permitem que o usuário designe uma pontuação para cada resposta.

Existe um menu de contexto disponível para o cabeçalho dessa coluna:

*Tabela 7. Item de Menu de Contexto de Pontuações*

| Nome               | Descrição                                                             |
|--------------------|-----------------------------------------------------------------------|
| Excluir Pontuações | Permite que um usuário exclua as pontuações de todas as<br>respostas. |

*Prioridades:* As caixas de opção nessa coluna permitem que o usuário designe uma prioridade para cada resposta.

Existe um menu de contexto disponível para o cabeçalho dessa coluna:

*Tabela 8. Item de Menu de Contexto de Prioridades*

| Nome                | Descrição                                                              |
|---------------------|------------------------------------------------------------------------|
| Excluir Prioridades | Permite que um usuário exclua as prioridades de todas as<br>respostas. |

*Contradições e Resultados:* As caixas de opção nessa coluna permitem que o usuário selecione combinações de contradição e resultado.

Existe um menu de contexto disponível para o cabeçalho Contradições/Resultado:

*Tabela 9. Itens de Menu de Contexto do Cabeçalho Contradições/Resultado*

| Nome                              | Descrição                                                                                                    |
|-----------------------------------|----------------------------------------------------------------------------------------------------|
| Mostrar Perguntas<br>Relacionadas | Essa ação filtra todas as perguntas, cujas respostas não são<br>usadas em todas as combinações de Contradição/Resultado<br>selecionadas, a fim de permitir que um usuário veja facilmente<br>a lógica para essa regra ou conjunto de regras. O cabeçalho<br>permanece destacado se esta opção estiver selecionada. |
| Mostrar Todas as<br>Perguntas     | Essa ação remove o filtro definido pelo item de menu 'Mostrar<br>Perguntas Relacionadas' descrito acima e remove o destaque<br>do cabeçalho da coluna.                                                                                                    |
| Incluir Combinação                | Permite que um usuário inclua uma única coluna de<br>combinação com caixas de opção vazias no resultado ou<br>contradição. Isso representa uma combinação de respostas que<br>gerará esse resultado.                                                                                                    |
| Excluir Contradições              | Este item do menu está disponível apenas para o cabeçalho da<br>coluna Contradição. Permite que um usuário exclua a coluna<br>de contradição e todas as combinações dentro da contradição,<br>das quais pode haver uma ou mais.                                                                                    |
| Excluir Resultado                 | Este item do menu está disponível apenas para o cabeçalho da<br>coluna Resultado. Permite que um usuário exclua a coluna de<br>resultado e todas as combinações dentro do resultado, das<br>quais pode haver uma ou mais.                                                                                          |

Existe um menu de contexto disponível para cada cabeçalho de Combinação de Contradição/Resultado:

| Nome                              | Descrição                                                                                                    |
|-----------------------------------|----------------------------------------------------------------------------------------------------|
| Mostrar Perguntas<br>Relacionadas | Essa ação filtra todas as perguntas, cujas respostas não são<br>usadas na combinação selecionada, a fim de permitir que um<br>usuário veja facilmente a lógica para essa regra ou conjunto de<br>regras. O cabeçalho permanece destacado se esta opção estiver<br>selecionada. |
| Mostrar Todas as<br>Perguntas     | Essa ação remove o filtro definido pelo item de menu 'Mostrar<br>Perguntas Relacionadas' descrito acima e remove o destaque<br>do cabeçalho da coluna.                                                                                                    |
| Copiar                            | Essa ação copia uma única coluna de combinação na memória,<br>que pode ser colada futuramente em qualquer resultado ou<br>contradição. Se outra combinação tiver sido copiada<br>anteriormente, a cópia mais nova substituirá a antiga.                                        |
| <b>Inserir Antes</b>              | Essa ação cola uma combinação copiada previamente antes da<br>combinação selecionada do resultado ou contradição. Se<br>nenhuma combinação tiver sido copiada anteriormente, essa<br>ação será desativada.                                                                     |
| <b>Inserir Depois</b>             | Essa ação cola uma combinação copiada previamente depois<br>da combinação selecionada do resultado ou contradição. Se<br>nenhuma combinação tiver sido copiada anteriormente, essa<br>ação será desativada.                                                                    |
| Excluir                           | Essa ação exclui uma única coluna de combinação de dentro<br>de uma contradição ou resultado. Se houver apenas uma<br>combinação no resultado ou combinação, a remoção da<br>combinação removerá o resultado ou contradição.                                                   |
| Configurar Mensagem               | Esse item de menu está disponível para o cabeçalho<br>Combinação de Contradição.                                                                                                    |
|                                   | Cada combinação de contradição pode ter um conjunto de<br>mensagens localizadas designadas a ela, que explicam o<br>motivo para a contradição. Esses motivos são apresentados<br>para o usuário quando uma decisão é tomada para a<br>avaliação.                               |
|                                   | Essa ação exibe a janela pop-up Editar Mensagens que permite<br>ao usuário configurar mensagens localizadas para os idiomas<br>definidos.                                                                                                    |

<span id="page-25-0"></span>*Tabela 10. Itens de Menu de Contexto do Cabeçalho de Combinação Contradições/ Resultado*

# **Clonando Matrizes de Decisão**

Métricas de decisão podem ser clonadas para serem usadas dentro do mesmo pacote de determinação ou para um pacote de determinação diferente. Por exemplo, os dados da matriz para a faixa etária de 10 a 25 podem ser bastante semelhantes aos configurados para a faixa etária de 26 a 40. Em vez de configurar a matriz do zero, a matriz de decisão que é configurada para o pacote de faixa etária de 10 a 25 pode ser clonada sobre o pacote de faixa etária de 26 a 40. A matriz clonada pode ser modificada para refletir as diferenças entre a lógica usada para as duas faixas etárias.

# <span id="page-26-0"></span>**Ciclo de Vida da Avaliação Baseada em Determinação**

# **Introdução**

Avaliações baseadas em determinação são aquelas executadas para a tomada de decisões nos clientes de uma organização usando as regras configuradas no aplicativo Administração do Decision Assist.

As seções a seguir explicam o ciclo de vida de uma avaliação baseada em determinação.

# **Criando uma Avaliação Baseada em Determinação**

Avaliações baseadas em determinação podem ser criadas para um caso integrado, caso de entrega de produto ou caso de investigação. Conforme mencionado na seção 3.7, a configuração de avaliação do Decision Assist deve ser relacionada aos tipos de caso relevantes no aplicativo Administração. Após esses relacionamentos serem criados, as configurações de avaliação ficam disponíveis para seleção nos casos relevantes. Quando você cria uma nova avaliação, qualquer um dos membros de caso pode ser selecionado para se sujeitar à avaliação. A avaliação é criada efetivamente na data especificada pelo usuário.

Conforme descrito na seção 3.7.1, a avaliação e as determinações criadas dependem da configuração no aplicativo Administração. A avaliação e a determinação correspondente são criadas com base na configuração de avaliação selecionada. Atualmente apenas configurações de determinação independentes são suportadas. Portanto, uma determinação única é criada com a mesma data de vigência que a especificada para a avaliação.

### **Selecionando o Pacote de Determinação**

Conforme descrito na seção 3.3, um pacote de determinação contém os questionários e a lógica de tomada de decisão para a avaliação. Quando uma avaliação tem regras diferentes ou lógica específica para a idade, o sexo e o programa da agência do cliente, uma avaliação pode ter diversos pacotes de determinação. Para a tomada de decisões, o sistema deve selecionar o pacote de determinação mais adequado para atender às necessidades do cliente sendo avaliado, com base nos critérios de produto, idade e sexo configurados nos pacotes de determinação.

O processo de escolha do pacote de determinação para um cliente começa com o sistema recuperando informações do caso e participante para o cliente. O sistema então compara as informações do caso e participante com as informações contidas nos diferentes pacotes de determinação configurados para a configuração de determinação, e todos os pacotes de determinação para a data de vigência da avaliação são recuperados. Em seguida, o sistema seleciona o pacote de determinação para o qual configuração melhor corresponde ao cliente sendo avaliado. Esse processo é um pouco diferente para tipos de caso diferentes:

v Para avaliações executadas para casos de entrega de produto, o sistema seleciona quaisquer pacotes de determinação configurados para esse produto e, depois, dentro dessa seleção, o sistema seleciona o pacote de determinação para o qual configuração melhor corresponde ao cliente sendo avaliado. Portanto, um pacote para o qual a idade e o sexo especificados correspondem aos do cliente serão selecionados antes de um pacote para o qual apenas a idade corresponde. Essa abordagem "melhor correspondência" também é seguida quando nenhum dos pacotes tem um produto correspondente.

<span id="page-27-0"></span>v Para avaliações executadas para casos integrados ou de investigação, os pacotes de determinação que têm um produto configurado são desconsiderados. A seleção do pacote segue a mesma abordagem descrita acima, com o pacote que corresponde ao número de critérios mais alto sendo selecionado. Quando nenhum critério é configurado, isso significa que haverá apenas um pacote de determinação configurado para a determinação e que o pacote será selecionado por padrão.

# **Respondendo a Questionários**

Conforme descrito na seção 3.4, questionários são usados para reunir evidências necessárias para a execução de uma avaliação baseada em determinação. As respostas para as perguntas precisam ser registradas para a execução da matriz de decisão. As fontes das respostas podem ser o cliente ou um terceiro.

Os scripts de pergunta são criados com o uso do IEG2. Com o IEG2, informações são reunidas interativamente exibindo um script de perguntas para as quais um usuário pode fornecer respostas. Um clique no botão Sair ou Avançar salva as respostas registradas no questionário. Um usuário pode continuar para retornar para um questionário e alterar as respostas a qualquer momento. As versões liberadas mais recentemente dos questionários válidos na data de vigência da avaliação são usadas.

### **Gravando Respostas de Terceiros**

Conforme mencionado na seção 3.2.2, uma configuração de determinação pode ser configurada para coletar evidências de diversas fontes. Para suportar isso, os alias de pergunta podem ser configurados no IEG2. Solicitações de terceiros podem ser criadas pelo usuário, selecionando uma lista de perguntas dos questionários. As perguntas para as quais as respostas não foram registradas, bem como aquelas que requerem um segundo parecer, podem ser selecionadas para serem enviadas para terceiros.

Após as perguntas para quais pareceres de terceiros são necessários serem selecionadas, a solicitação de terceiros será registrada no sistema com um status de 'Não Enviado'. Quando o usuário selecionar a solicitação de terceiros, o status mudará para 'Enviado', embora você deva observar que atualmente nenhuma comunicação é gerada automaticamente pelo sistema. Quando as respostas de terceiros são recebidas, o usuário pode registrar as respostas com relação às perguntas. As respostas podem ser registradas de mais de um terceiro para uma pergunta.

### **Consolidando Respostas**

Conforme descrito acima, respostas de diversas fontes podem ser registradas para questionários. Antes da tomada de decisões, um valor de resposta adequado deve ser selecionado pelo usuário para aquelas perguntas com diversas respostas. Isso é necessário porque uma resposta única precisa ser comparada com a configurada na matriz de decisão. Esse processo é chamado de consolidação.

A consolidação pode ocorrer automaticamente, quando as respostas mais recentes substituírem as anteriores, ou manualmente, quando um usuário do sistema selecionar a resposta mais apropriada. Conforme mencionado na seção 3.2.2, se os questionários serão consolidados automaticamente ou manualmente é configurado na configuração de determinação.

As informações do questionário para uma determinação incluem o status de consolidação. Esse status é marcado como 'Não' antes da consolidação, como 'Parcialmente' quando algumas, mas não todas as, respostas foram consolidadas e como 'Completamente' quando todas as respostas foram consolidadas. Todos os questionários devem ser completamente consolidados antes de uma tomada de decisão.

# <span id="page-28-0"></span>**Tomando Decisões**

Após a coleta de evidências por meio de questionários, o resultado da determinação pode ser determinado. Isso é feito executando-se a matriz de decisão. As respostas da determinação são comparadas com as respostas configuradas na matriz e o(s) resultado(s) e pontuação(ões) correspondente(s) retornado(s). Às vezes as respostas dadas no questionário podem ser contraditórias. Nesses casos, o motivo da contradição é retornado no lugar de um resultado ou de uma pontuação.

Decisões podem ser tomadas diversas vezes, e cada vez que uma decisão é tomada, a decisão anterior é substituída. Isso é útil em cenários nos quais o usuário descobre que há uma mudança de evidência ou quando novas respostas são recebidas de um terceiro.

O usuário pode continuar tomando decisões para a determinação até que ela seja concluída, ou seja, o status ser alterado para 'Concluído'. Após a determinação ser concluída, para qualquer mudança de evidência, uma mudança de circunstância precisa ser registrada, caso o indicador 'CoC de Suporte' tenha sido configurado para a configuração de determinação.

# **Cancelando Avaliações Baseadas em Determinação**

Normalmente as avaliações baseadas em determinação são canceladas quando criadas com erro ou quando um erro é introduzido. Não é possível cancelar uma avaliação baseada em determinação concluída, já que pode ocorrer processamento adicional com base na conclusão da avaliação, por exemplo, a concessão de um benefício. No cancelamento de uma avaliação baseada em determinação, todas as suas decisões também são canceladas.

# **Concluindo Avaliações Baseadas em Determinação**

Quando uma decisão de avaliação é tomada, uma organização pode querer concluir a avaliação para indicar que a determinação é final e a decisão pode ser usada para processamento adicional, como a realização de pagamentos de benefício. Avaliações baseadas em determinação podem ser marcadas como concluídas no Decision Assist para facilitar isso. Pelo menos uma decisão deve existir para marcar a determinação como concluída. Avaliações baseadas em determinação concluídas não podem ser atualizadas. No entanto, o processamento de uma mudança na circunstância permite que novas determinações sejam feitas ao longo do tempo para a mesma avaliação baseada em determinação.

# **Clonando Avaliações Baseadas em Determinação**

Alguns programas podem requerer que sejam executadas revisões periódicas dos benefícios sendo fornecidos ao cliente. Um exemplo é quando João da Silva está recebendo benefícios por invalidez por sua condição médica asmática e tomando medicamentos. Sua condição precisa ser revisada a cada 6 meses, caso haja alguma melhoria ou deterioração que possa levar a uma mudança no benefício. Portanto, uma avaliação baseada em determinação tem que ser criada após 6 meses, seguida pela coleção de evidência e tomada de decisão. Na maioria dos cenários, a mudança na condição do cliente não é tanta. Assim, é mais fácil para os usuários

<span id="page-29-0"></span>usarem a avaliação anterior como base para a nova avaliação e para fazer as atualizações relevantes. Isso é suportado na forma de clonagem de avaliação no Decision Assist.

Uma avaliação baseada em determinação pode ser clonada em qualquer estágio de seu ciclo de vida. Observe, porém, que a configuração de determinação associada à avaliação baseada em determinação deve estar ativa para que o clone seja criado. Isso é para assegurar que a configuração de administração ainda seja válida e possa ser usada para a nova avaliação. Todas as perguntas, respostas, detalhes do cliente principal e determinações são copiados na nova avaliação baseada em determinação.

## **Alterando e Comparando Decisões ao Longo do Tempo**

Decisões tomadas sobre uma avaliação podem mudar devido a uma mudança de circunstância ou porque uma nova evidência foi recebida. Da mesma forma, uma organização pode querer controlar o progresso do cliente ao longo do tempo para saber se as necessidades do cliente estão mudando ou se as intervenções da organização são efetivas. Com base nessas informações, ações corretivas podem ser tomadas. Por exemplo, é importante monitorar o risco de abuso ou negligência do cliente ao longo do tempo para assegurar que esse risco não progrida de baixo para médio ou alto.

As avaliações baseadas em determinação suportam tomar decisões mais de uma vez, além da comparação dessas decisões. Duas decisões podem ser selecionadas, o que pode ser feito de dentro da mesma determinação ou entre determinações para um cliente. As informações que podem ser comparadas incluem resultados de decisão e pontuações, perguntas feitas e respostas fornecidas.

# **Configurando Avaliação de Amostra**

### **Introdução**

Este apêndice fornece uma visão geral da configuração da avaliação de amostra.

## **Visão Geral da Avaliação de Asma**

O propósito deste apêndice é explicar como configurar uma avaliação em Administração do Decision Assist usando a amostra Avaliação de Asma como exemplo.

### **Objetivo de Avaliação**

Essa avaliação reúne informações sobre uma condição médica específica (Asma) para um cliente para tentar determinar a gravidade dessa condição. Esse resultado pode então ser usado fora do Decision Assist para uma decisão sobre a elegibilidade do cliente para benefícios por invalidez.

Esse exemplo de avaliação médica usa um único tipo de determinação e é uma avaliação independente. As avaliações médicas foram concebidas originalmente como retentoras de diversos tipos de determinação no Decision Assist. Isso quer dizer que cada condição a ser avaliada seria configurada como uma configuração de determinação diferente, e todas as configurações de determinação seriam associadas a uma única avaliação. Embora o componente Administração suporte isso, para essa liberação, o componente Avaliação Baseada em Determinação não suporta (consulte a seção 3.7.1, Fazendo Configurações de Determinação para uma Configuração de Avaliação).

### <span id="page-30-0"></span>**Resultados de Avaliação**

O resultado da avaliação é a gravidade da condição Asma. Ele pode ser Suave, Moderado ou Grave e pode ser gerado por várias combinações de respostas.

Nem sempre um resultado pode ser obtido, dependendo das respostas fornecidas. Quando um resultado não pode ser produzido, um dos tipos de resultado a seguir é produzido:

- v Resultado Não Determinado: Quando há informações insuficientes para se atingir um resultado, ou seja, uma combinação de resultados não foi "obtida";
- v Contradição: Quando algumas respostas contradizem outras. Esse tipo de resultado também pode ser configurado para retornar uma mensagem para o usuário, avisando-o de quais respostas são contraditórias e por que.

#### **Perguntas**

Há um questionário para Asma contendo 3 perguntas.

Q1 - Em qual etapa do plano de tratamento está o reclamante?

Q2 - Qual é a leitura de fluxo máximo/FEV1 do reclamante?

Q3 - Quais são os efeitos dos sintomas e sinais?

As perguntas não são obrigatórias e as respostas podem ser buscadas em inúmeras fontes. Se as respostas obtidas do reclamante forem insuficientes para se chegar a um resultado, as perguntas não respondidas poderão ser enviadas para terceiros, por exemplo, um médico.

O responsável pelo caso pode selecionar manualmente qual fonte de evidência ele deseja usar para tomar uma decisão, ou seja, a resposta do médico ou desse reclamante. Isso é diferente da consolidação automática, em que as respostas mais recentes recebidas são sempre aceitas.

Embora as mesmas perguntas sejam feitas para reclamantes homens e mulheres, as respostas são interpretadas de formas diferentes. Por exemplo, um Pico de Fluxo de 100 litros/min. pode ser pequeno para um homem, mas é a média para uma mulher.

# **Configurando uma Avaliação Médica de Asma no Decision Assist**

Há cinco etapas amplas que devem ser seguidas para a configuração de uma nova avaliação no Decision Assist:

- v Criar uma avaliação e vinculá-la a um tipo de caso
- v Criar uma configuração de determinação e associá-la à avaliação
- v Criar um ou mais pacotes de determinação
- Criar questionários
- Criar regras (na matriz de decisão)

#### **Avaliação**

Uma avaliação do Decision Assist é um tipo de avaliação de aplicativo e, como tal, o nome da avaliação precisa ser incluído na tabela de códigos Nome da Avaliação na Administração do Sistema.

- 1. Efetue login como sysadmin
- 2. Acesse *Dados do Aplicativo*
- <span id="page-31-0"></span>3. Selecione a tabela de códigos Nome da Avaliação
- 4. Selecione para incluir um *Novo Item* na tabela de códigos:
	- Código AST-01
	- v Descrição da Avaliação de Asma
	- v Conjunto de indicadores selecionáveis
- 5. Publique as mudanças na tabela de códigos

Em seguida, a avaliação do Decision Assist deverá ser criada.

- 6. Efetue login como Admin
- 7. Acesse a seção do painel de atalhos Decision Assist
- 8. Selecione *Novo* na guia Avaliações
- 9. Insira os detalhes da avaliação:
	- v Selecione o nome da avaliação criado acima.
	- Selecione o tipo Decision Assist.
	- v Insira o Identificador de página inicial como DA\_resolveAssessment.

Para a avaliação ficar disponível para ser executada a partir de um caso Integrado ou de Entrega de Produto, a nova avaliação deve ser associada ao tipo de caso. Nesse caso, estamos associando ao caso integrado Assistência; poderíamos associar também a um Produto de Benefício da mesma forma.

- 10. Selecione a seção *Caso* no painel de atalhos.
- 11. Selecione *Casos Integrados*
- 12. Inclua a avaliação no tipo de caso integrado Assistência, assegurando que o período de associação esteja correto.

#### **Configuração de Determinação e Pacotes de Determinação**

Uma configuração de determinação pode ser criada a partir da página inicial do Decision Assist. Essa será uma avaliação contendo um único tipo de determinação (Médica), que pode precisar ser reavaliada após ocorrerem mudanças de circunstância ao longo do tempo. Portanto, os indicadores Independente e Permitir Mudanças de Circunstâncias devem ser configurados.

Informações podem ser provenientes de inúmeras fontes, assim, o indicador de diversas fontes é configurado. O responsável pelo caso seleciona qual fonte de respostas usar (Cliente ou Terceiro) para tomar uma decisão, portanto, o indicador Consolidação Automática não deve ser configurado.

- 1. Na seção do painel de atalhos do Decision Assist, selecione *Nova Configuração de Determinação*
- 2. Insira os detalhes de configuração:
	- v Nomeie o Adulto com Asma
	- Tipo Médico
	- indicador Diversas Fontes configurado
	- v Conjunto de indicadores independentes
	- v Processamento de CoC de Suporte configurado

Conforme mencionado anteriormente, as respostas para as perguntas variam, dependendo do sexo. Uma das perguntas é sobre os Picos do Fluxo, e ela é avaliada diferentemente para homens e mulheres devido às diferenças de capacidade pulmonar. Portanto, dois Pacotes de Determinação são necessários. Eles são diferenciados por sexo e, dessa forma, esses critérios são incluídos durante a configuração de pacotes de determinação; um Pacote de

<span id="page-32-0"></span>Determinação com sexo = Masculino e outro com sexo = Feminino. O Pacote apropriado será selecionado no tempo de execução com base no sexo do reclamante.

- 3. De dentro da configuração de determinação, selecione *Novo Pacote de Determinação*
	- Nomeie a Mulher com Asma
	- Sexo Feminino
- 4. Repita para o pacote de determinação Masculino

Agora estamos prontos para incluir questionários e regras nos pacotes.

### **Questionários**

O método para reunir evidências no Decision Assist é por meio de questionários. Para nossa avaliação, há apenas três perguntas, que são usadas em ambos os pacotes de determinação. Portanto, apenas um questionário é necessário. Esse questionário será associado a ambos os pacotes. Ele será um único script de IEG.

Para incluir o questionário, siga as etapas a seguir.

- 1. Em um pacote de determinação, selecione *Novo Questionário*
	- v Nomeie o Adulto com Asma
	- Tipo Médico
- 2. Selecione *Editar Questões* no menu suspenso de ações.
- 3. Crie o questionário no Editor IEG (consulte a documentação do IEG para obter orientação)
- 4. Quando você sair e atualizar a página Questionário, as perguntas ficarão visíveis
- 5. Selecione *Liberar*; isso torna o questionário disponível para ser incluído em uma matriz de decisão

#### **Matrizes de Decisão**

Como regras diferentes serão usadas para reclamantes masculinos e femininos, duas matrizes diferentes serão requeridas nos dois pacotes de determinação. No entanto, elas serão configuradas da mesma forma.

Um único resultado é produzido a partir dessa avaliação, a partir da combinação das respostas dadas. Portanto, o indicador Resultados Múltiplos não é configurado. Nenhuma pontuação é necessária nessa Avaliação, assim os indicadores Pontuação Acumulativa e Pontuação por Resultado não são configurados.

Contradições podem ser produzidas se a combinação de respostas for improvável ou inconsistente; nesse caso, é inconsistente que um cliente seja envolvido em um estágio final de um plano de tratamento quando ele tem capacidade pulmonar máxima (leitura de pico do fluxo). Portanto, combinações de contradições são necessárias na matriz.

Os resultados são então incluídos na matriz em ordem de prioridade. Para essa avaliação médica, Severo teria a prioridade mais alta e seria incluído primeiro, seguido por Moderado e Suave.

Por fim, as regras que geram os resultados são incluídas em forma de combinações dentro de cada resultado.

- 1. De dentro do pacote de determinação, selecione *Nova Matriz de Decisão*
- 2. Insira detalhes da matriz:
- <span id="page-33-0"></span>• Nomeie a Mulher com Asma
- Tipo Médico
- Nenhum conjunto de indicadores
- 3. Selecione a matriz de dentro do agrupamento de Matrizes de Decisão
- 4. Na página da matriz de decisão, selecione *Editar Dados da Matriz*
	- O editor de matriz de decisão agora está ativado.
- 5. Selecione o botão de ação *Pergunta*
- 6. Selecione o questionário Adulto com Asma na lista suspensa.
- 7. Selecione todas as perguntas e inclua-as na matriz. As perguntas com respostas numéricas (perguntas 1 e 2) são incluídas inicialmente com uma única resposta. A pergunta com resposta em tabela de códigos (pergunta 3) é incluída com todas as três respostas possíveis.
- 8. Para cada resposta possível para uma pergunta que será usada pela lógica, clique com o botão esquerdo do mouse no título da linha e selecione *Incluir Resposta*. Quando o tipo de dados de resposta for um número, insira um valor ou um intervalo, usando o menu de contexto de resposta para selecionar Usar Mín/Máx ou Usar Valor. Inclua quantos intervalos forem requeridos pelas regras de avaliação. Por exemplo, para a pergunta 2:
	- v Primeira resposta, selecione Usar Mín/Máx, insira de 0 a 249
	- v Inclua a resposta, selecione Usar Mín/Máx, insira de 250 a 449
	- v Inclua a resposta, selecione Usar Mín/Máx, insira 450 como limite mínimo; deixe o limite máximo em branco para indicar "qualquer valor acima de 450"
- 9. Selecione *Incluir Contradições*.
- 10. Para cada subcoluna, selecione a combinação de respostas que deve levar ao resultado da contradição, por exemplo:
	- v IF na etapa 5 do plano de tratamento, AND a leitura do pico do fluxo /  $FEV > 450$
- 11. Inclua combinações adicionais conforme necessário clicando com o botão esquerdo do mouse no menu de contexto da coluna e selecionando *Incluir Combinação.*
- 12. Selecione *Resultados* e selecione os resultados Severo, Moderado e Suave para serem incluídos na matriz.
- 13. Para cada resultado, inclua combinações para cada regra selecionando *Incluir Combinação* no menu de contexto da coluna. Selecione combinações de resposta usando lógica AND e OR conforme necessário, por exemplo:
	- v IF ocorrerem sintomas diários, efeito grave AND na etapa 3 ou 4 do plano de tratamento OR na etapa 5 do plano de tratamento => Resultado Severo
- 14. Salve a matriz, usando o botão de ação Salvar, assegurando que não haja nenhum erro de validação presente, e saia do editor de matriz.
- 15. Na página inicial da matriz de decisão, selecione *Liberar*.
- 16. O pacote de determinação agora pode ser liberado; na página inicial do pacote de determinação, selecione *Liberar*.

### **Associar Configuração de Determinação à Avaliação**

A configuração de determinação agora deve ser associada à avaliação para disponibilizá-la para o componente Avaliação Baseada em Determinação.

- 1. Na guia Avaliações, expanda *Item de Linha Avaliação de Asma*
- 2. Selecione *Nova Configuração de Determinação*
- 3. Inclua a configuração Adulto com Asma na avaliação

A Avaliação de Asma agora está pronta para ser executada pelo responsável pelo caso.

# <span id="page-34-0"></span>**Visão Geral da Avaliação de Rastreamento de Detenção Juvenil**

O propósito deste apêndice é explicar como configurar uma avaliação em Administração do Decision Assist usando a amostra Detenção Juvenil como exemplo.

### **Objetivo de Avaliação**

Esta avaliação Detenção Juvenil reúne informações sobre uma criança ou adolescente apreendido e ajuda a decidir sobre o nível de colocação para ele.

### **Resultados de Avaliação**

O resultado da avaliação é o nível de colocação. Há cinco níveis de colocação nos quais a criança ou adolescente podem ser colocados:

- Nível 1 Detenção Segura
- Nível 2 Protegido por Equipe
- v Nível 3 Cuidados Residencial/no Abrigo
- v Nível 4 Serviços de Detenção Domiciliar
- Nível 5 Liberar

Os níveis de colocação são decididos com base na combinação das respostas para 22 perguntas. As regras estão descritas abaixo.

### **Perguntas**

Há um questionário com 22 perguntas em 7 categorias de pergunta. As categorias de pergunta são mostradas abaixo:

- v Prisões Obrigatórias (perguntas 1 a 3)
- Delinquente Grave (perguntas 4 a 8)
- v Risco de Autoflagelação (perguntas 9 a 12)
- v Risco à Segurança Pública (perguntas 13 a 16)
- v Recursos da Comunidade ou Família (perguntas 17 a 20)
- Adulto Responsável (pergunta 21)
- v Acusação por Delito Grave (pergunta 22)

Nem todos os grupos de pergunta são feitos para todas as crianças ou adolescentes. Qual grupo de perguntas será feito dependerá das respostas positivas para perguntas em grupos anteriores.

A lógica para isso pode ser vista no fluxograma abaixo.

<span id="page-35-0"></span>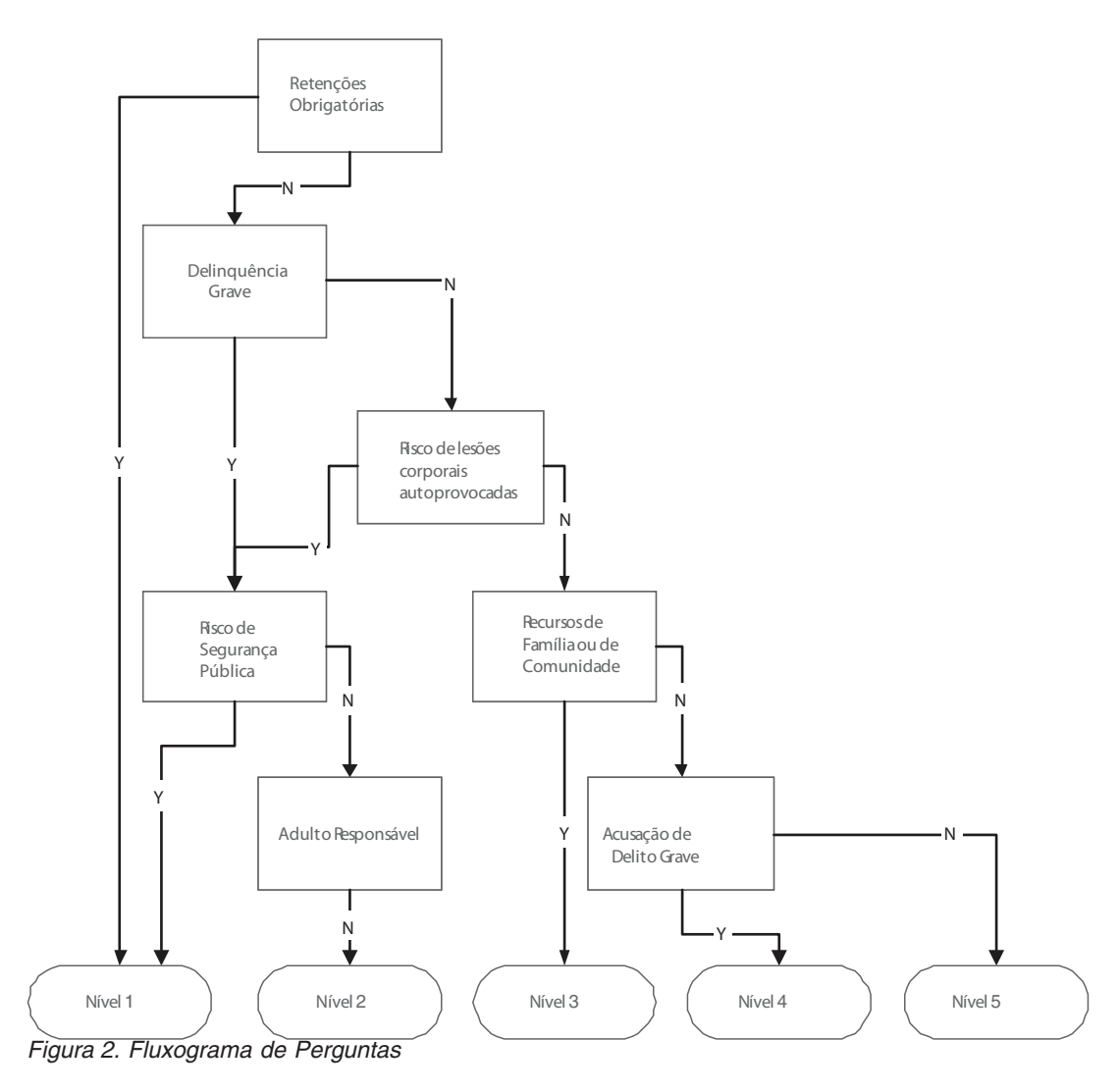

Nesse fluxograma, podemos derivar as regras para a avaliação.

Por exemplo:

- v Se as respostas 1, 2 ou 3 não for 'Sim'
- $\cdot$  E as respostas 4, 5, 6, 7 ou 8 for 'Sim'
- v E nem 13, 14, 15 e 16 for 'Sim'
- v E a resposta 21 não for 'Sim'
- v O resultado será Nível 2

Veremos mais adiante que para essa avaliação, não é necessário configurar toda essa lógica devido à capacidade de direcionar um usuário por um script de IEG usando condições prévias.

# **Configurando uma Avaliação de Rastreamento de Detenção Juvenil no Decision Assist**

Há cinco etapas amplas que devem ser seguidas para a configuração de uma nova avaliação no Decision Assist:

- Criar uma avaliação e vinculá-la a um tipo de caso
- v Criar uma configuração de determinação e associá-la à avaliação
- <span id="page-36-0"></span>v Criar um ou mais pacotes de determinação
- Criar questionários
- Criar regras (na Matriz de Decisão)

#### **Avaliação**

Uma avaliação do Decision Assist é um tipo de avaliação de aplicativo e, como tal, o nome da avaliação precisa ser incluído na tabela de códigos Nome da Avaliação na Administração do Sistema.

- 1. Efetue login como sysadmin
- 2. Acesse *Dados do Aplicativo*
- 3. Selecione a tabela de códigos Nome da Avaliação
- 4. Inclua um novo item na nova avaliação:
	- Código JUVDET
	- v Descrição da Detenção Juvenil
	- v Conjunto de indicadores selecionáveis
- 5. Publique as mudanças na tabela de códigos
	- Em seguida, a avaliação do Decision Assist deverá ser criada.
- 6. Efetue login como Admin
- 7. Acesse o painel da seção de atalhos do Decision Assist
- 8. Selecione *Novo* na guia Avaliações
- 9. Insira os detalhes da avaliação:
	- v Selecione o nome da avaliação criada acima
	- Selecione o tipo Decision Assist
	- v Insira o Identificador de página inicial como DA\_resolveAssessment

Para a avaliação ficar disponível para ser executada a partir de um caso Integrado ou de Entrega de Produto, a nova avaliação deve ser associada ao tipo de caso. Nesse caso, estamos associando ao caso integrado Assistência; poderíamos associar também a um Produto de Benefício da mesma forma.

- 10. Selecione a seção *Caso* no painel de atalhos.
- 11. Selecione o link de atalhos *Casos Integrados*
- 12. Inclua a avaliação no tipo de caso integrado Assistência, assegurando que o período de associação esteja correto.

### **Configuração de Determinação e Pacotes de Determinação**

Uma configuração de determinação pode ser criada a partir da página inicial do Decision Assist.

O indicador Avaliação Independente será configurado durante a criação da Configuração de Determinação, já que essa avaliação contém um único tipo de determinação de "Rastreamento". A avaliação não permite a mudança de circunstâncias, já que essa é uma avaliação de "momento"; portanto, o indicador Permitir Processamento de CoC não é configurado.

Informações são sempre provenientes do responsável pelo caso, portanto, o indicador de diversas fontes e a Consolidação Automática não devem ser configurados. Não há regras diferentes, dependendo de quem está sendo avaliado; assim, apenas um Pacote de Determinação é necessário e nenhum critério (idade, sexo, etc.) precisa ser incluído durante a criação do Pacote de Determinação.

1. Na seção do painel de atalhos do Decision Assist, selecione *Nova Configuração de Determinação*

- <span id="page-37-0"></span>2. Insira os detalhes de configuração:
	- Nomeie a Detenção Juvenil
	- v Rastreamento de Tipo
	- indicador Diversas Fontes não configurado
	- Conjunto de indicadores independentes
	- v Processamento de CoC de Suporte não configurado

Não há regras ou perguntas diferentes em uso para crianças ou adolescentes diferentes, portanto, nesse caso, um único pacote de determinação é usado.

- 3. De dentro da configuração de determinação, selecione *Novo Pacote de Determinação*
	- Nomeie a Detenção Juvenil

Agora estamos prontos para incluir questionários e regras no pacote.

#### **Questionários**

No Decision Assist, as perguntas podem ser feitas em um único script de IEG ou divididas em inúmeros questionários. Por exemplo, nós criamos um único questionário com 7 grupos de perguntas, já que isso se encaixa logicamente nos grupos de pergunta acima. Nós também poderíamos ter configurado 7 questionários separados se quiséssemos gerenciá-los separadamente. Na criação do script de IEG em Administração, todas as perguntas seriam configuradas como questões obrigatórias.

- 1. Em um pacote de determinação, selecione *Novo Questionário*
	- Nomeie a Detenção Juvenil
	- v Rastreamento de Tipo
- 2. Selecione *Editar Questões* no menu suspenso de ações.
- 3. Crie o questionário no Editor IEG (consulte a documentação do IEG para obter orientação), configurando condições prévias com base no fluxograma na seção "Perguntas" acima. Por exemplo, o grupo de perguntas Delinquente Grave só será feito se as perguntas Prisões Obrigatórias forem Falsas
- 4. Quando você sair e atualizar a página Questionário, as perguntas ficarão visíveis
- 5. Selecione *Liberar*; isso torna o questionário disponível para ser incluído em uma matriz de decisão

#### **Matriz de Decisão**

Uma matriz de decisão é obrigatória, já que há apenas um tipo de decisão nessa avaliação. Essa avaliação requer que um único resultado seja retornado da combinação de respostas inserida; portanto, o indicador Resultados Múltiplos não é configurado. Não é requerido que nenhum tipo de pontuação seja retornado, portanto, os indicadores Pontuação Acumulativa e Pontuação por Resultado não são configurados na criação da matriz.

Como essa avaliação determina o nível de colocação, o resultado com a prioridade mais alta é o Nível 1: Detenção Segura, e a prioridade mais baixa é o Nível 5: Liberar. Portanto, nossa próxima etapa é incluir resultados na matriz nessa ordem. Isso significa que a matriz verificará primeiro se as condições do Nível 1 estão satisfeitas; se não, Nível 2; e assim por diante.

- 1. De dentro do pacote de determinação, selecione *Nova Matriz de Decisão*
- 2. Insira detalhes da matriz:
	- Nomeie a Detenção Juvenil
- v Rastreamento de Tipo
- Nenhum conjunto de indicadores
- <span id="page-38-0"></span>3. Selecione a matriz de dentro do agrupamento de Matrizes de Decisão
- 4. Na página da matriz de decisão, selecione *Editar Dados da Matriz* O editor de matriz de decisão agora está ativado.
- 5. Selecione o botão de ação *Pergunta* para incluir perguntas na matriz.
- 6. Selecione o questionário Detenção Juvenil da lista suspensa.
- 7. Selecione todas as perguntas para as quais precisaremos incluir regras (consulte abaixo) e inclua-as na matriz. Como todas as perguntas têm tipos de resposta booleanos, não é necessário configurar os valores de resposta, já que eles são incluídos por padrão.
- 8. Selecione *Resultados* e selecione os resultados do Nível 1, Nível 2 a Nível 5 para serem incluídos na matriz.
- 9. Selecione combinações de respostas usando lógica AND e OR conforme necessário e incluindo combinações para os resultados conforme necessário, por exemplo:
	- v Se Crime de Violência Atual = Verdadeiro => resultado Nível 1
- 10. Salve a matriz, assegurando que não haja nenhum erro de validação, e saia do editor de matriz.
- 11. Selecione *Liberar* na página inicial da matriz de decisão.
- 12. Na página inicial do pacote de determinação, selecione *Liberar*.

Nota: Devido à configuração de condições prévias no IEG, não é necessário incluir lógica de grupos diferentes do último grupo solicitado. Podemos, no entanto, condensar a lógica de avaliação para as regras a seguir:

- v Se a resposta 1, ou 2 ou 3 for 'Sim' o resultado será Nível 1
- v Se não for nenhuma das acima,
	- AND resposta 13 ou 14 ou 15 ou 16 for 'Sim'
	- o resultado será Nível 1
- v Se não for nenhuma das acima AND resposta 21 não for 'Sim' o resultado será Nível 2
- v Se não for nenhuma das acima AND resposta 17 ou 18 ou 19 ou 20 for 'Sim' o resultado será Nível 3
- v Se não for nenhuma das acima AND resposta 22 for 'Sim' o resultado será Nível 4
- v Se não for nenhuma das acima AND resposta 22 não for 'Sim' o resultado será Nível 5

### **Associar Configuração de Determinação à Avaliação**

A configuração de determinação agora deve ser associada à avaliação para disponibilizá-la para o componente Avaliação Baseada em Determinação.

- 1. Na seção de atalhos do Decision Assist, selecione a avaliação de rastreamento *Detenção Juvenil*
- 2. Selecione *Nova Configuração de Determinação*

3. Inclua a configuração Detenção Juvenil na avaliação

A avaliação Detenção Juvenil agora está pronta para ser executada pelo responsável pelo caso.

# <span id="page-40-0"></span>**Avisos**

Essas informações foram desenvolvidas para produtos e serviços oferecidos nos Estados Unidos. É possível que a IBM não ofereça em outros países os produtos, serviços ou recursos discutidos neste documento. Consulte o representante IBM local para obter informações sobre os produtos e serviços disponíveis atualmente em sua área. Qualquer referência a produtos, programas ou serviços IBM não significa que somente produtos, programas ou serviços IBM possam ser utilizados. Qualquer produto, programa ou serviço funcionalmente equivalente, que não infrinja nenhum direito de propriedade intelectual da IBM poderá ser utilizado. Entretanto, a avaliação e verificação da operação de qualquer produto, programa ou serviço não IBM são de responsabilidade do Cliente. A IBM pode ter patentes ou solicitações de patentes pendentes relativas a assuntos descritos nesta publicação. O fornecimento dessa publicação não concede ao Cliente nenhuma licença para essas patentes. Pedidos de licença devem ser enviados, por escrito para

Gerência de Relações Comerciais e Industriais da IBM Brasil

Av. Pasteur 138-146

Botafogo

Rio de Janeiro, RJ

CEP 22290-240

Para pedidos de licença relacionados a informações de DBCS (Conjunto de Caracteres de Byte Duplo), entre em contato com o Departamento de Propriedade Intelectual da IBM em seu país ou envie pedidos de licença, por escrito, para:

Intellectual Property Licensing

Legal and Intellectual Property Law.

IBM Japan Ltd.

19-21, Nihonbashi-Hakozakicho, Chuo-ku

Tokyo 103-8510, Japan

O parágrafo a seguir não se aplica ao Reino Unido ou qualquer outro país em que tais disposições não estejam de acordo com a legislação local: A INTERNATIONAL BUSINESS MACHINES CORPORATION FORNECE ESTA PUBLICAÇÃO "NO ESTADO EM QUE SE ENCONTRA", SEM GARANTIA DE NENHUM TIPO, SEJA EXPRESSA OU IMPLÍCITA, INCLUINDO, MAS A ELAS NÃO SE LIMITANDO, AS GARANTIAS IMPLÍCITAS DE NÃO INFRAÇÃO, COMERCIALIZAÇÃO OU ADEQUAÇÃO A UM DETERMINADO PROPÓSITO. Alguns países não permitem a exclusão de garantias expressas ou implícitas em certas transações; portanto, essa disposição pode não se aplicar ao Cliente.

Estas informações podem incluir imprecisões técnicas ou erros tipográficos. Periodicamente, são feitas alterações nas informações aqui contidas; tais alterações serão incorporadas em futuras edições desta publicação. A IBM pode fazer aperfeiçoamentos e/ou alterações nos produtos ou programas descritos nesta publicação a qualquer momento sem aviso prévio.

Referências nestas informações a Web sites não IBM são fornecidas apenas por conveniência e não representam de forma alguma um endosso a esses Web sites. Os materiais contidos nesses Web sites não fazem parte dos materiais deste produto IBM e a utilização desses Web sites é de inteira responsabilidade do Cliente.

A IBM pode utilizar ou distribuir as informações fornecidas da forma que julgar apropriada sem incorrer em qualquer obrigação para com o Cliente. Licenciados deste programa que desejam obter informações adicionais sobre este assunto com o objetivo de permitir: (i) a troca de informações entre programas criados independentemente e outros programas (incluindo este) e (ii) a utilização mútua das informações trocadas, devem entrar em contato com:

Gerência de Relações Comerciais e Industriais da IBM Brasil

AV. Pasteur, 138-146

Botafogo

Rio de Janeiro, RJ

CEP 22290-240

Tais informações podem estar disponíveis, sujeitas a termos e condições apropriadas, incluindo, em alguns casos, o pagamento de uma taxa.

O programa licenciado descrito nesta publicação e todo o material licenciado disponível são fornecidos pela IBM sob os termos do Contrato com o Cliente IBM, do Contrato de Licença de Programa Internacional IBM ou de qualquer outro contrato equivalente.

Quaisquer dados de desempenho contidos aqui foram determinados em ambientes controlados. Portanto, os resultados obtidos em outros ambientes operacionais poderão variar significativamente. Algumas medidas podem ter sido tomadas em sistemas de nível de desenvolvimento e não há garantia de que estas medidas serão iguais em sistemas geralmente disponíveis. Além disso, algumas medidas podem ter sido estimadas por dedução. O resultado real pode variar. Os usuários deste documento devem verificar os dados aplicáveis para seus ambientes específicos.

As informações relativas a produtos não IBM foram obtidas junto aos fornecedores dos respectivos produtos, de seus anúncios publicados ou de outras fontes disponíveis publicamente.

A IBM não testou estes produtos e não pode confirmar a precisão de seu desempenho, compatibilidade nem qualquer outra reivindicação relacionada a produtos não-IBM. Dúvidas sobre a capacidade de produtos não-IBM devem ser encaminhadas diretamente a seus fornecedores.

Todas as declarações relacionadas aos objetivos e intenções futuras da IBM estão sujeitas a alterações ou cancelamento sem aviso prévio e representam apenas metas e objetivos.

<span id="page-42-0"></span>Todos os preços da IBM mostrados são preços de varejo sugeridos pela IBM, são atuais e estão sujeitos a alteração sem aviso. Os preços de revendedor podem variar.

Estas informações foram projetadas apenas com o propósito de planejamento. As informações deste documento estão sujeitas a alterações antes da disponibilização para comércio dos produtos descritos.

Estas informações contêm exemplos de dados e relatórios utilizados nas operações diárias de negócios. Para ilustrá-los da forma mais completa possível, os exemplos incluem nomes de indivíduos, empresas, marcas e produtos. Todos esses nomes são fictícios e qualquer semelhança com nomes e endereços utilizados por uma empresa real é mera coincidência.

#### LICENÇA DE COPYRIGHT:

Estas informações contêm programas de aplicativos de amostra na linguagem fonte, ilustrando as técnicas de programação em diversas plataformas operacionais. Você pode copiar, modificar e distribuir esses programas de exemplo sem a necessidade de pagar à IBM, com objetivos de desenvolvimento, utilização, marketing ou distribuição de programas aplicativos em conformidade com a interface de programação do aplicativo para a plataforma operacional para a qual os programas de exemplo são criados. Esses exemplos não foram testados completamente em todas as condições. Portanto, a IBM não pode garantir ou implicar a confiabilidade, manutenção ou função destes programas. Os programas de exemplo são fornecidos "NO ESTADO EM QUE SE ENCONTRAM", sem garantia de nenhum tipo. A IBM não se responsabiliza por qualquer dano proveniente do uso desses programas de amostra.

Cada cópia ou parte deste programas de exemplo ou qualquer trabalho derivado deve incluir um aviso de direitos autorais com os dizeres:

© (nome da empresa) (ano). Partes deste código são derivadas dos Programas de Exemplo da IBM Corp.

© Copyright IBM Corp. \_enter the year or years\_. Todos os direitos reservados.

Se estas informações estiverem sendo exibidas em formato eletrônico, as fotografias e ilustrações coloridas podem não aparecer.

### **Considerações de Política de Privacidade**

Os produtos de Software IBM, incluindo soluções de software como serviço ("Ofertas de Software") podem usar cookies ou outras tecnologias para coletar informações de uso do produto, ajudar a melhorar a experiência do usuário final, ajudar a customizar as interações com o usuário final ou para outros fins. Em muitos casos, nenhuma informação de identificação pessoal é coletada pelas Ofertas de Software. Algumas de nossas Ofertas de Software podem ajudá-lo a coletar informações de identificação pessoal. Se esta Oferta de Software usar cookies para coletar informações de identificação pessoal, serão estabelecidas abaixo informações específicas sobre o uso de cookies por parte desta oferta.

Dependendo das configurações implementadas, esta Oferta de Software poderá usar cookies de sessão ou outras tecnologias semelhantes que coletam nomes dos usuários, senhas ou outras informações de identificação pessoal para fins de gerenciamento de sessão, autenticação, aprimoramento da usabilidade do usuário, <span id="page-43-0"></span>configuração de conexão única e/ou outros fins de rastreamento de uso e/ou funcionais. Esses cookies ou outras tecnologias semelhantes não podem ser desativados.

Se as configurações implementadas por esta Oferta de Software permitirem a você, como cliente, coletar informações de identificação pessoal de usuários finais por meio de cookies e outras tecnologias, procure obter conselhos legais quanto às leis aplicáveis a essa coleta de dados, incluindo requisitos sobre avisos e consentimento.

Para obter informações adicionais sobre o uso de diversas tecnologias, incluindo cookies, para esses fins, consulte a Política de Privacidade da IBM em <http://www.ibm.com/privacy> e a Declaração de Privacidade Online da IBM em <http://www.ibm.com/privacy/details> nas seções intituladas "Cookies, Web Beacons e Outras Tecnologias" e "Produtos de Software IBM e Declaração de Privacidade do Software como Serviço" em http://www.ibm.com/software/info/ product-privacy.

### **Marcas Registradas**

IBM, o logotipo IBM e ibm.com são marcas ou marcas registradas da International Business Machines Corp., registradas em várias jurisdições no mundo todo. Outros nomes de produtos e serviços podem ser marcas registradas da IBM ou de outras empresas. Uma lista atual de marcas registradas da IBM está disponível na web em "Copyright and trademark information" em [http://www.ibm.com/legal/us/en/](http://www.ibm.com/legal/us/en/copytrade.shtml) [copytrade.shtml.](http://www.ibm.com/legal/us/en/copytrade.shtml)

Outros nomes podem ser marcas registradas de seus respectivos proprietários. Outros nomes de empresas, produtos e serviços podem ser marcas registradas ou marcas de serviço de terceiros.

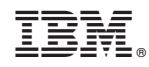

Impresso no Brasil